# **Minitel/MAC**

Minitel, VT100 and TTY terminal emulator for the Apple Macintosh

**Technical Documentation Version 1.2**

June 1992

Minitel/MAC2 12/31/22

## **Contents**

- 1.0 Hardware and Operating System Requirements 1
- 2.0 Installing Minitel/MAC 1
- 3.0 How to run Minitel/MAC 1
- 3.1 The Minitel Function Keys2
- 3.2 Using Minitel/MAC 3
- 3.2.1 Auto-Logon3
- 3.2.2 Stopwatch timer 4
- 3.2.3 Screen clicking 4
- 4.0 Menus (Commands) 7
- 4.1 Apple Menu 7
- 4.2 File Menu 9
- 4.2.1 Configuration file commands 9
- 4.2.2 Saving, Restoring & Printing the screen 11
- 4.2.2.1 Minitel emulation 11
- 4.2.2.2 TTY emulation 12
- 4.2.2.3 VT100 emulation 12
- 4.2.3 Run Script command 12
- 4.2.4 Quit command 12
- 4.2.5 Quit & Drop Line command 13
- 4.3 Edit Menu 13
- 4.4 Options Menu 14
- 4.4.1 Modem Command 14
- 4.4.2 Telephone # Command 15
- 4.4.3 User Id Command 16
- 4.4.4 Terminal Command 16
- 4.4.4.1 Minitel Emulation 16
- 4.4.4.2 VT100 Emulation 17
- 4.4.4.3 TTY Emulation 19
- 4.4.5 Communications Command 19
- 4.4.6 Modem Config Command 20
- 4.4.7 Minitel Emulation Command 22
- 4.4.8 VT100 Emulation Command 22
- 4.4.9 TTY Emulation Command 22
- 4.5 PK Keys Menu 22
- 4.6 Help Menu 24

Minitel/MAC3 12/31/22 APPENDIX A Starting Minitel/MAC 26 APPENDIX B Files distributed with Minitel/MAC 27 APPENDIX C Configuration parameters 28 C.1 Modem Paramters 28 C.2 User Information 29 C.3 Communication Parameters 30 C.4 Display Parameters 31 C.5 Program Function Keys 31 C.6 Terminal Parameters 32 APPENDIX D Keyboard Mapping 35 Single Codes 35 Sequences of two or three codes 38 Sequences sent by function keys 39 APPENDIX E Minitel/MAC Script Language40 E.1 Script Language Compiler (MTC) 40 E.2 Running a Script Language Program 41 E.3 Script Language Description 41 E.3.1 DIAL statement 41 E.3.2 BRANCH statement 43 E.3.3 PAUSE statement 43 E.3.4 TYPE statement 43 E.3.5 QUIT statement 44 E.3.6 DOPF statement 44 E.3.7 MESSAGE statement 44 E.3.8 LOOP statement 45 E.3.9 WAIT statement 46 E.3.10 IF statement 48 E.4 Script Program Example 49 E.5 Detailed Script Language Syntax Definition 49 APPENDIX F Entering Control Characters 53 APPENDIX G Use of the Minitel Function Keys 55 APPENDIX H Error Messages 57 APPENDIX I TTY Emulation 60 APPENDIX J Modem Switch Settings 63 APPENDIX K Version Differences 64 APPENDIX L Differences from a real Minitel 65 APPENDIX M VT100 emulation 67

Minitel/MAC4 12/31/22

Minitel/MAC Technical Documentation

The following documents MINITEL SERVICES COMPANY's Minitel terminal emulator (Minitel/MAC). This software allows your Macintosh computer to imitate a Minitel, VT100 or TTY terminal.

### **1.0 Hardware and Operating System Requirements**

Minitel/MAC requires the following hardware/software configuration:

- Mac 512KE, Mac Plus, Mac SE, Mac II, Mac IIx or Mac IIcx computer with ROM version 117 or higher (128K ROM)
- System version 3.2 or higher
- A hard disk drive is not required

Minitel/MAC uses the following Macintosh features that are not supported by the 64K ROMs.

- i) RAM serial driver
- ii) Zoom windows
- iii) List manager
- iv) The TextEdit procedures TEPinScroll and TEAutoView.

## **2.0 Installing Minitel/MAC**

If you plan to run Minitel/MAC from a floppy disk, no installation has to be done. If you want to run Minitel/MAC from a hard drive, drag all of the files on the distribution diskette to a folder on your hard drive.

#### **3.0 How to run Minitel/MAC**

To run Minitel/MAC put the distribution diskette in any floppy drive, then double click on the ICON labelled 'mt.cfg' (this starts Minitel/MAC using the configuration file 'mt.cfg'). If you create other configuration files (using the FILE menu) you will also be able to start Minitel/MAC by double clicking on those configuration files. See Appendix A for more details on starting Minitel/MAC.

Once the Minitel/MAC has started:

#### Minitel/MAC5 12/31/22

- i) Review the HELP menus.
- ii) Use the OPTION menu to make configuration changes for your system. In particular the modem type, telephone #, and user id/password options should be set. If you have a color MAC, or a MAC that displays multiple grey scales, you should also click the color radio button in the terminal options dialog.

If you don't have a User Id/password yet, don't enter a User Id or password in the User Id/password dialog. The first time that you access the Minitel network you will be assigned a User Id and password. At that time you can go back and enter this information.

iii) Click the LOGON button at the right side of the terminal window to automatically logon to the Minitel network.

#### **3.1 The Minitel Function Keys**

A real Minitel terminal has nine special keys (called function keys) that are not on the MAC keyboard. The nine special keys are labelled INDEX, CANCEL, PREVIOUS, REPEAT, GUIDE, CORRECTION, NEXT, SEND and LOCAL/LINE. Since these keys are not available on the MAC keyboard, buttons at the right side of the terminal window are used as replacements. The Minitel special keys also have replacements on the MAC keyboard. For example if a service asks you to press the SEND key you can either click the SEND button or press the ENTER key. The following table shows the mapping of the Minitel function keys to their equivalents on the MAC keyboard.

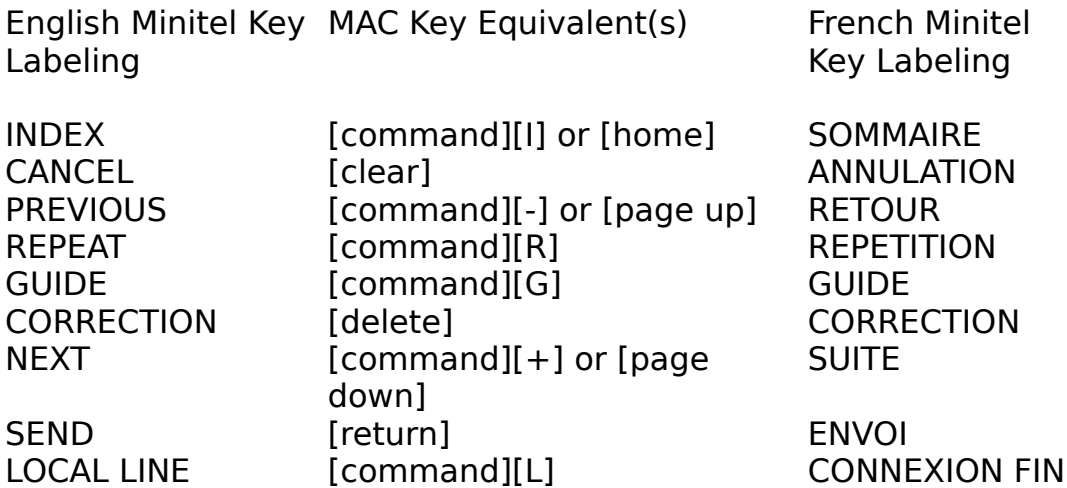

#### Minitel/MAC6 12/31/22

From within Minitel/MAC you can select 'Function Key Table...' from the HELP menu to get a table showing the above Minitel function key mapping. Most of the buttons also show their keyboard equivalents. See Appendix D for the complete mapping of the Minitel keyboard to the MAC keyboard.

Of the Minitel function keys the most commonly used ones are SEND which is used like ENTER (or Return) on a normal terminal, CORRECTION which allows you to correct your typing errors (I use this one a lot) and GUIDE which is used to request help from the service you are using. See Appendix G for a more complete description of the uses of the Minitel function keys.

As shown in the above table Minitel/MAC uses the return key and the delete key to emulate the minitel SEND and CORRECTION keys respectively. Occasionally when using Minitel/MAC it is necessary to send a real return or a real delete. This is necessary for example when issuing commands to your modem or a network. Commands to your modem must be followed by a real return and not a minitel SEND. Corrections to errors in modem commands must be made with a delete and not a minitel CORRECTION. The following table shows the key combinations that are used to replace the return and delete keys within Minitel/MAC.

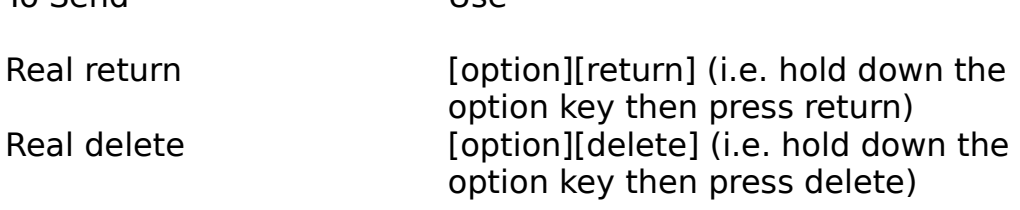

#### **3.2 Using Minitel/MAC**

To Send Use

Minitel/MAC has some advantages over a real Minitel. These are described in this section.

#### 3.2.1 Auto-Logon

At the lower right side of the terminal window you will find the following two buttons which control your link with the Minitel network.

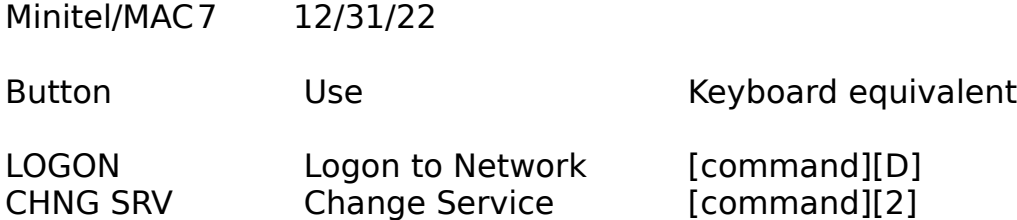

The LOGON button automatically connects you to the Minitel network. Once you have connected to the Minitel Network you can select a service using the menus.

When you are finished using a service you can click the CHNG SRV button to return you to the menu so that you can select another service.

When you have finished using the Minitel services you can select "Quit & Drop Line" from the File menu to disconnect you from the Minitel network and exit from Minitel/MAC.

#### 3.2.2 Stopwatch timer

An on-screen stopwatch timer is provided to help you keep track of the length of time that you have been connected to a service.

The timer displays the elapsed time since you started Minitel/MAC. The button labelled 'R' beside the time display can be used to reset the timer zero.

## 3.2.3 Screen clicking

Clicking on a word (or number) on the screen causes that word and a SEND key to be transmitted to the service that you are using. This is useful when a menu is displayed on the screen. When a menu is displayed on the screen, click on the menu option that you want to select and Minitel/MAC will send that option followed by a SEND key to the service. For example suppose that the service you are using displays the following menu.

- 1. Email
- 2. Chat
- 3. Games
	- . .
- . 10. Other options

Minitel/MAC8 12/31/22

Enter # and [SEND] to select an option

If you want to select option three (games) just click on the '3' and Minitel/MAC will send the '3' followed by a SEND key.

When you click on the '3' it is highlighted. The highlighted area lets you know what will be sent when you release the mouse button. If you decide that you don't want that option just move the cursor off of the highlighted area before releasing the mouse button. Clicking a word on the screen behaves just like clicking an on-screen button.

If you had clicked on option '10' both the '1' and the '0' would have been highlighted. Minitel/MAC always selects the entire word surrounding the character that you click on. For the purposes of a selection a word is defined as a sequence of alphanumeric characters (alphanumeric refers to the letters 'A' thru 'Z' and 'a' thru 'z' and the digits '0' thru '9'). In other words when you click on an alphanumeric chararacter Minitel/MAC selects all alphanumeric characters to the left and right of that character. If you click on a nonalphanumeric character, only that character is selected.

Another common type of menu, requires you to enter a string of characters to select an option. For example.

EMAI Electronic Mail CHAT Online conversation GAMEPlay electronic games

. OTHE Other options

. .

Enter option followed by [SEND]

In the above example click on the word 'GAME' to play games. After you release the mouse button Minitel/MAC will send the word 'GAME' followed by a SEND key.

To prevent Minitel/MAC from sending a SEND key after sending the selection, hold down the SHIFT key prior to clicking on the word. In some situations you will not want Minitel/MAC to send a SEND key

Minitel/MAC9 12/31/22

after the string. For example assume that the above menu included the following extra line at the bottom.

Enter option followed by "?" and [SEND] for Help

In this case, to get help on games, hold down the SHIFT key, click on the word GAME, release the shift key, then click on the question mark character. This causes the word GAME to be sent, followed by a question mark, followed by a SEND key.

Another feature is that if you click on a word that is the name of a Minitel function key, Minitel/MAC will send the value of the function key rather than the word and a SEND key. For example you will often see prompts like the following at the bottom of screens.

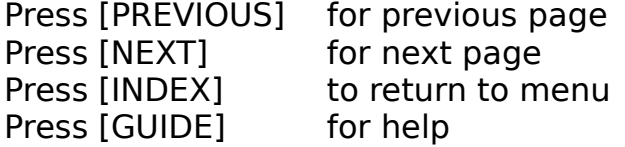

In this case the service wants you to press a Minitel function key rather than type in a response. In the above example, click on the word NEXT to go to the next page. Minitel/MAC recognizes this word as the name of a Minitel function key and will send the value for the function key NEXT rather than the word 'NEXT'.

Minitel/MAC recognizes the following function key names.

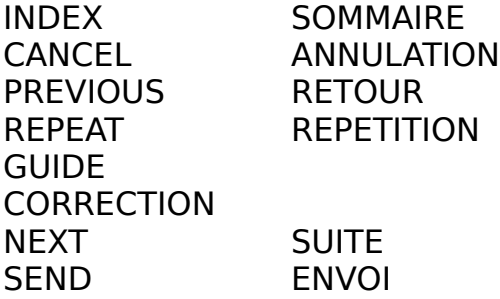

The function key names are recognized even if they are in lower case or in mixed case (i.e. some letters of name in upper case and other in lower case). Note that the LOCAL/LINE key is not supported so don't click on the string LOCAL/LINE unless you want the words LOCAL or LINE to be sent.

#### Minitel/MAC10 12/31/22

If you click on a Minitel function key name and the function key name is preceeded by an asterisk, Minitel/MAC will send the asterisk followed by the value of the function key. Preceeding asterisks are used in some services to modify the meaning of a function key (see Appendix G, "Use of the Minitel Function Keys" for more details). Minitel/MAC will find the asterisk even if there are one or more spaces between the asterisk and the function key name.

Occasionally you will want to click on a string that does not match Minitel/MACs definition of a word, for example 'GAME 1'. There is a space between the word GAME and the number one, so if you click on the word GAME only GAME is selected, if you click on the '1', only the '1' is selected. In this case you can use the command key (apple key). Holding down the command key prior to clicking the mouse button tells Minitel/MAC that you want to manually show it where the word starts and ends. To select the word 'GAME 1', hold down the command key, click on the letter 'G' of the word 'GAME' (the letter 'G' will be selected), continue holding down the mouse button and move the mouse to the right (as you move the mouse to the right the characters 'AME 1' will become highlighted). Once you have selected everything, release the mouse button and the string 'GAME 1' followed by a SEND key will be sent. You can use the command and shift keys together to manually select a string and not have the SEND key added at the end. Manually selecting a function key name, such as SEND or a word, such as 'GAME', is the same as automatically selecting them.

#### **4.0 Menus (Commands)**

The Minitel/MAC menu bar contains the following titles.

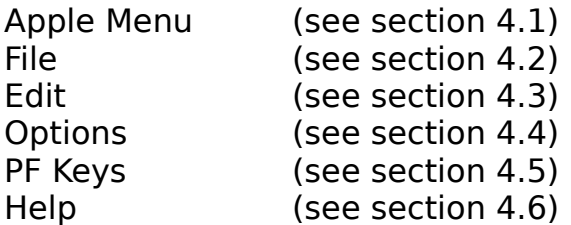

#### **4.1 Apple Menu**

As well as containing a list of available desk accessories this menu also contains the command 'About Minitel/MAC...'. Selecting this

Minitel/MAC11 12/31/22 command causes a dialog box containing the application version and copyright notice to be displayed.

Minitel/MAC12 12/31/22

#### **4.2 File Menu**

The File menu contains the following commands.

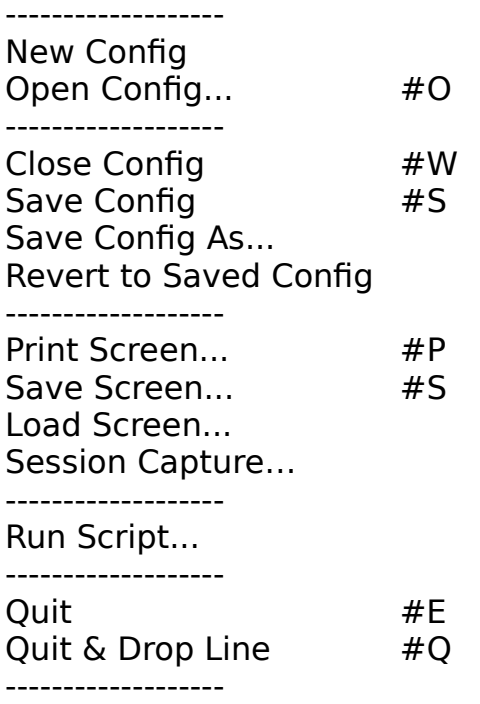

#### 4.2.1 Configuration file commands

The first six commands on the file menu (New, Open, Close, Save, Save As, and Revert to Saved) are used for manipulating configuration files. Configuration files are used to save all of your option and PF Key settings between sessions. A single configuration file, named 'mt.cfg', is provided with Minitel/MAC. It is possible to have more than one configuration file. This is useful if you routinely access more than one service and you need to have different configuration parameters for each. Only one configuration can be active at a time. When a configuration file is active a window appears on the screen with the name of the configuration in the menu bar.

The Close command is used to close the currently active configuration. If any changes have been made to the configuration (via the Options or PF Keys menus), Minitel/MAC will ask you if you want to save your changes to disk prior to closing. The Quit command automatically closes the active configuration (if there is one). You must close the currently active configuration before you can load a

#### Minitel/MAC13 12/31/22

new one. Another way to activate the Close command is to click the 'Close box' at the upper left hand corner of the terminal window. Issuing the Close command when a desk accessory is active causes the currently active desk accessory to be closed.

The Save command saves any changes that you have made to the current configuration (via commands from the Options and PF Keys menus) to disk. Changes made to the configuration are only active for the current session, they must be saved to disk to make them permanent. It is not necessary to use the Save command as Minitel/MAC will automatically ask you if you want your changes saved prior to quitting. The save command is useful in situations where you are worried that a power failure will cause you to lose your changes.

To create a new configuration either the New command or the Save As command can be used.

To create a new configuration with the New command close the current configuration with the Close command, then issue the New command (by selecting New from the File menu). New causes a new configuration to be created containing default values for all of the option settings. The window for the new configuration will appear on the screen with a title of 'Untitled'. Prior to saving this configuration Minitel/MAC will ask you for the name that you want it saved as.

The Save As command creates a copy of the currently active configuration under a different name. A handy way to create new configuration files is to modify the currently active configuration using commands on the Options and PF Key menus, then use the Save As command to save the modified configuration to a new file.

To change configurations use the Close command to close the current configuration, then use the Open command to open a new one. The Open command prompts you for the name of the configuration to be used.

The Revert to Saved command can be used to revert the currently active configuration back to the state it was in when you last saved it to disk. This is handy if you want to make some temporary changes to the current configuration (such as change the terminal type to Black and White), perform some processing (such as printing), then revert back to the original settings.

### Minitel/MAC14 12/31/22

#### 4.2.2 Saving, Restoring & Printing the screen

#### **4.2.2.1 Minitel emulation**

The Print Screen command is used to send the contents of the terminal window to the printer. Printing can also be done off line by saving the screen to a disk file when on line (with the Save Screen command), loading it back again when off line (with the Load Screen command), then printing the screen with the Print command. Color printing is currently not supported. Prior to printing you must set the Terminal type to Black&White (using the Terminal command on the Options menu, or the B&W button at the lower right hand side of the terminal window). Also if you have a color Macintosh you must set the number of colors in the Control Panel (i.e. the Control Panel desk accessory on the Apple Menu) to two prior to printing.

The Save Screen command saves the current contents of the terminal window to a disk file. Before saving the screen Minitel/MAC prompts you for the name of the file in which you want the screen saved. The format in which the screen is saved depends on the 'Screen Save Format' option that you have set. The screen save format options are Minitel/MAC, MacPaint and TEXT. You set the screen save option using the Terminal command on the Options menu. The Minitel/MAC format is the only one that can be loaded back in once it is saved. Files created in this format are compatible with those created by the 'Save Minitel Page(s)..' command of the MACTELL 3 communication package (file type VTEX). Files saved in the MacPaint format (file type 'PNTG') can be loaded and manipulated by Apple's MacPaint application. To save a file in MacPaint format the terminal type must be set to B&W and the number of screen colors must be set to two (same restrictions as printing). Files created in the TEXT format can be loaded and manipulated by a text editor or word processor (file type TEXT).

The Load Screen command is used to load screens saved with the Save Screen command. Only files saved in the Minitel/MAC format can be loaded. It is possible to save screens when on line in the Minitel/MAC format, load them again when off line, then save them in another format such as MacPaint or TEXT. Occasionally screens that you save will not look correct or may be scrambled when you load them. If this happens try using the Terminal command (on the

### Minitel/MAC15 12/31/22

Options menu) to switch the screen mode from PAGE to SCROLL (or vice versa) and then reload the screen.

### **4.2.2.2 TTY emulation**

During TTY emulation only the TEXT format is available for saving screens. The Save Screen and Print Screen commands cause all data in the terminal buffer to be sent to a file and the printer respectively. The terminal buffer includes all data on and off the screen that can be viewed by using the scroll bars at the right side and bottom of the screen (default is up to 12,000 characters). A subset of the terminal buffer can be printed/saved by selecting the subset with the mouse prior to issuing the Print Screen or Save Screen command.

The are no restrictions on the number of screen colors or terminal settings when printing or saving screens when in the TTY emulation mode.

## **4.2.2.3 VT100 emulation**

Currently saving and printing the screen is not supported during VT100 emulation.

## 4.2.3 Session Capture

The 'Session Capture' command allows you to capture the text portion of an online session to disk. This session capture capablility works for all terminal emulations.(i.e. Minitel, VT100 and TTY).

Minitel/MAC16 12/31/22

The 'Session Capture' command causes the following dialog to appear:

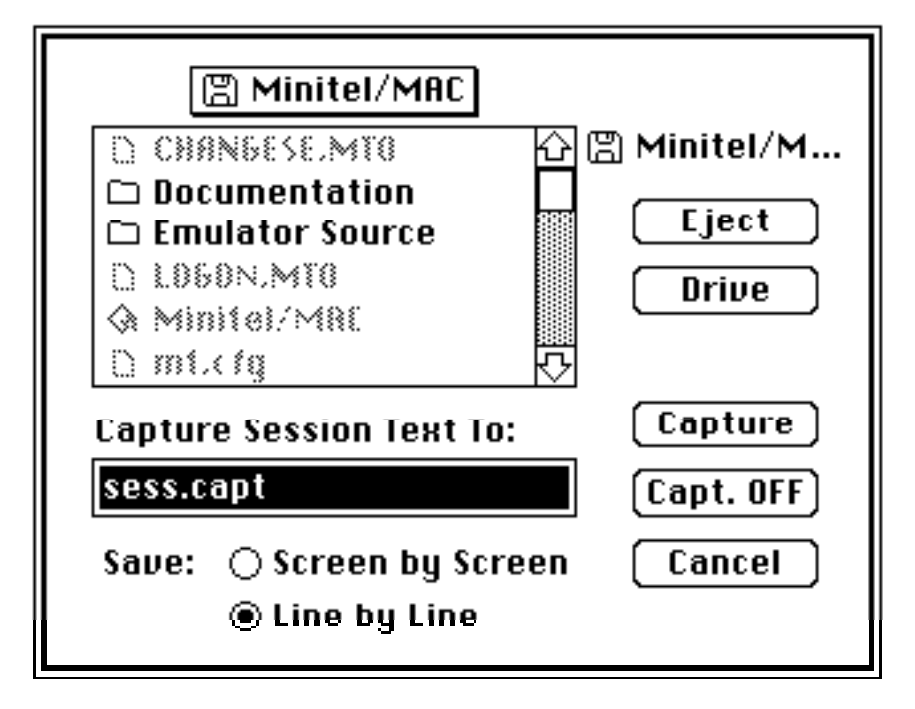

To start capturing your session, enter a file name in the 'Capture Session Text To:' text box, use the radio buttons to select a capture technique (explained below), then click the 'Capture' button.

If capture is already on, you can change the capture file name and/or capture technique and then click the 'Capture' button to continue capturing.

If capture is already on and you want to turn it off, click the 'Capt. OFF' button.

Whenever the session is being captured (i.e. capture is on) a check mark appears to the left of the 'Session Capture…' command on the file menu.

The following two capture techniques are available:

#### **4.2.3.1 Line by Line**

When using the 'Line by Line' technique Minitel/MAC will write out all text that has been received for the current row of the screen whenever it receives text that is destined for a different row. With this technique you are guaranteed that all received text will be written to the capture file, but you are not guaranteed that the text

## Minitel/MAC17 12/31/22

will appear in the capture file in the same order that it appears on the screen. For example if a service writes a line of text to row three of the screen and then writes a second line to row one of the screen, then row three will appear in the capture file before row one.

During TTY emulation the 'Line by Line' technique is always used no matter what option you select.

#### **4.2.3.2 Screen by Screen**

When using the 'Screen by Screen' capture technique Minitel/MAC writes out all data on the current screen whenever it receives the start of a new screen (i.e. when it receives a clear screen or scroll command). This technique guarantees that text will be written to the capture file in the same order and placement that it appears on the screen, but does not guarantee that all received text will be saved to the capture file. For example in most CHAT services the screen is divided into three sections, a list of users, a received message area, and an area where you type in messages that you are sending. While you are chatting individual sections are rewritten with new data, but the screen is never cleared. Since the entire screen is rarely cleared very little will be written to the capture file. In cases like this you are better off using the 'Line by Line' capture technique.

Which is the best capture technique to use?

Finding out which is the best capture technique to use is a matter of experimentation. You are best off starting with the 'Line by Line' technique since this guarantees that all text will be captured. If when using the 'Line by Line' technique you find that the lines are out of order, try the 'Screen by Screen' technique. In some services the 'Line by Line' technique will be better, while in others the 'Screen by Screen' technique will be better. In fact even within the same service different capture techniques may work better a different times. Luckily, Minitel/Mac allows you to change capture techniques while capturing.

#### 4.2.4 Quit command

The Quit command is used to exit from Minitel/MAC (return to the finder). The Quit command does not drop the line, so use it only when you want to temporarily exit from Minitel/MAC. Remember you are billed by how long the line is active, so if you forget to

#### Minitel/MAC18 12/31/22

<span id="page-17-0"></span>reactivate Minitel/MAC later to drop the line you could end up paying quite a large bill $^{1}$  $^{1}$  $^{1}$ .

If there is an active configuration and it has been changed, Minitel/MAC will ask you if you want to save the changes to that configuration. Clicking CANCEL here will cancel the quit command (also no save will be done).

#### 4.2.5 Quit & Drop Line command

The Quit & Drop Line command is the same as the Quit command except that it drops the line before quitting<sup>[2](#page-17-3)</sup>.

## <span id="page-17-2"></span>4.2.6 Run Script command

The Run Script command allows you to run a script language program created with the MTC compiler (provided with Minitel/MAC). See Appendix E for a complete discription of the Minitel/MAC script language. Scripts can also be run by assigning them to program function keys (see section 4.5).

## **4.3 Edit Menu**

The Edit menu contains the following commands.

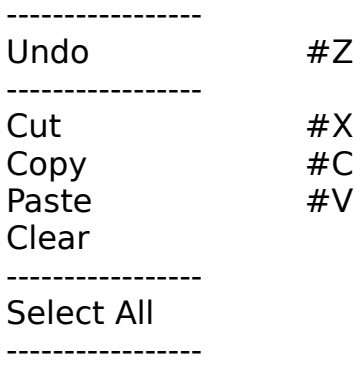

<span id="page-17-1"></span><sup>&</sup>lt;sup>[1](#page-17-0)</sup>You can also drop the line by turning off your modem.

<span id="page-17-3"></span><sup>&</sup>lt;sup>[2](#page-17-2)</sup>For HAYES modems the line is dropped by first sending three plus signs  $(++)$ +) to go into local mode and then issuing the ATH command. For other types of modems the line is dropped by dropping the RS232 DTR signal. In Minitel mode a LOCAL LINE key is sent prior to dropping the line to disconnect from the current service. If a LOGOFF\_SCRIPT parameter is present in the configuration file a LOCAL LINE key is not sent and the logoff script is run before dropping the line.

## Minitel/MAC19 12/31/22

The Edit menu is only available when a desk accessory is active and during TTY emulation. See Appendix I (TTY emulation) for a complete description of the edit menu during TTY emulation. The use of the Edit menu when a desk accessory is active depends on the desk accessory.

Minitel/MAC20 12/31/22

## **4.4 Options Menu**

The Options menu contains the following commands.

------------------ Modem... Telephone #... User ID... ------------------ Terminal... Communications... Modem Config... ------------------ Emulate Minitel Emulate VT100 Emulate TTY ------------------

The commands on the options menu are used to set your preferences and to set parameters necessary for the operation of Minitel/MAC.

#### 4.4.1 Modem Command

The Modem command is used to tell Minitel/MAC what type of modem that you have connected to your computer.

If you have an Apple Modem with no auto-dial capability, select one of the 'Universal Apple Modem' options.

If you have a Hayes modem or a modem with a Hayes-compatible 'AT' command set, select one of the Hayes options. The number in the Hayes options indicates the maximum speed of the modem.

If you have a non-Apple modem with no auto dial capability, select option six, 'Manual Dial'.

If you have an auto-dial modem that does not have a Hayes-compatible 'AT' command set, select option seven, 'Other'. If you select 'Other' here, you must use the Modem Config command to tell Minitel/MAC how to use your modem.

Note:

#### Minitel/MAC21 12/31/22

If you select the Manual Dial, Other, or Direct modem options you will have to manually set the speed of the serial interface using the Communications command on the options menu.

#### 4.4.2 Telephone # Command

The Telephone # command is used to tell Minitel/MAC which telephone number to use when dialing a remote system.

To enter a phone # perform the following steps:

- i) Scroll through the list provided to find your local access number (or the closest number available). Once you have found the number click on it and the number will be placed in the Telephone # data entry field.
- ii) If the number that you selected is a long distance call, click the 'Long distance call' check box, this causes the area code to be prepended to the number.
- iii) If you must dial a nine to get an outside line, click the 'Dial 9 for outside line' check box, this causes a '9,' to be prepended to the number. If you have another number such as 8 that you must dial to get an outside line, you can manually change the 9 to an 8. With a Hayes modem the comma causes a temporary delay during dialing. If your phone system does not require a delay after the 9 is dialed, you can manually delete the comma from the string. If you have a modem that is not Hayes compatible, you must change the comma to the delay character that is required for your modem.
- iv) If you have touch tone service and you want to take advantage of it to speed up auto-dialing, click the 'Tone tone service' check box, this causes a 'T' to be prepended to the number. The 'T' is the instruction to tell a Hayes modem to use tone dialing. If you have a modem that is not Hayes compatible, do not click this check box.
- v) If you have a non-Hayes compatible auto-dial modem that does not accept round brackets or dashes in the number then you must manually delete these characters from the number.

Note:

## Minitel/MAC22 12/31/22

For steps iii), iv) and v) above, do not perform any manual editing of the telephone number until after you have set the check boxes to the desired values. Clicking the check boxes causes your changes to be deleted.

## 4.4.3 User Id Command

If you use this command to enter your User Id and password Minitel/MAC will automatically supply them to the network for you during auto-logon. This saves you from manually having to enter them each time you log on or change services.

The User Id and Password that you enter are stored in the configuration file (usually 'mt.cfg'). Be sure not to give anyone a copy of this file. If you are security conscious you may want to enter your User Id only and leave the password field blank. This way Minitel/MAC will automatically supply your User Id during auto-logon, but you must manually enter your password.

#### 4.4.4 Terminal Command

This command allows you to modify parameters that are specific to the type of terminal that you are emulating. The dialog that appears is different depending on whether you are currently emulating a Minitel, VT100 or a TTY terminal.

#### **4.4.4.1 Minitel Emulation**

The 'Screen Mode' radio button allows you to set the terminal to either PAGE or SCROLL mode. In SCROLL mode attempting to move the cursor below the bottom line causes the screen to scroll up and moving it above the top line causes the screen to to scroll down. In PAGE mode moving the cursor below the bottom line causes it to move to the top and moving it above the top line causes it to move to the bottom. Normally there is no reason for switching from the default mode of PAGE as the HOST service that is sending data to your terminal will automatically switch the mode as required. Occasionally you may have to manually switch to SCROLL mode to 'Load Screens' that use the scrolling feature of the terminal. See the 'Load Screens' command (section 4.2.2) for more details.

## Minitel/MAC23 12/31/22

<span id="page-22-0"></span>The 'Terminal Type' radio buttons determine whether Minitel/MAC will display its output in color or in black and white (B&W)<sup>[3](#page-22-1)</sup>. If your hardware is capable of displaying at least eight colors or grey levels, set the terminal type to COLOR, otherwise set it to B&W. When the terminal type is set to B&W Minitel/MAC uses different patterns to simulate the eight Minitel colors.

If the Local Echo check box is set Minitel/MAC will echo all characters typed at the keyboard to the screen as well as sending them to the remote system. This option is not normally required.If two copies of everthing that you type appears on the screen, turn this option OFF (i.e. uncheck the box).

Setting the 'X.3 Pad Compatibility' check box causes Minitel/MAC to send a different set of codes when the Minitel function keys are pressed (or clicked). These alternate set of codes are compatible with X.3 pads. Only use this option if specifically required by the service that you are using.

The 'Screen Save Format' radio buttons determine the format in which the screen is saved with the File menu Save Screen command.See section 4.2.2 for more details.

#### <span id="page-22-2"></span>**4.4.4.2 VT100 Emulation**

Setting the 'Local Echo' check box causes characters typed at the keyboard to be echoed to the screen as well as sent to the remote system. Set this check box if you do not see anything on the screen when entering data at the keyboard. If two copies of everthing that you type appears on the screen, turn this option OFF (i.e. uncheck the box).

The 'Wrap text at right margin' check box determines what will happen when there is an attempt to write data past the right most column of the screen<sup>[4](#page-22-3)</sup>. If this check box is set the cursor will advance to the first column of the next row. If this check box is not set the cursor will stay on the right most column of the row.

<span id="page-22-3"></span><span id="page-22-1"></span><sup>&</sup>lt;sup>[3](#page-22-0)</sup>The terminal type can also be switched between B&W and COLOR by using the B&W/COLOR button at the lower right side of the terminal window. [4](#page-22-2)The right most column of the screen is either column 80 or column 132 depending on whether the terminal is is 80 or 132 column mode.

#### Minitel/MAC24 12/31/22

The 'Send Backspace when delete key pressed' check box determines what will be sent when the delete key on the Macintosh keyboard is pressed. If the check box is set Minitel/MAC will send a backspace character (hex 8) when the delete key is pressed and a delete character (hex 7f) when the option key is held down and and the delete key is pressed. If the check box is not set Minitel/MAC will send a delete character when the delete key is pressed and a backspace character when the option key is held down and the delete key is pressed.

The 'Margin Bell' checkbox enables or disables the terminal margin bell. When the 'Margin Bell' checkbox is set and the 'Local Echo' checkbox is set the terminal will beep when you type past column 72 in 80 column mode and column 124 when in 132 column mode.

The 'UK character set' check box causes a British pound symbol (£) to be displayed on the screen in place of the North American pound symbol (#).

The 'Line Feed/New Line mode' check box enables/disables the VT100 feature of the same name. Setting this check box has the following effects:

- i) Typing a CR (hex D) at the keyboard causes both a CR and LF (hex A) to be sent to the remote system.
- ii) When a LF is received from the remote system both a CR and LF are displayed on the screen.

Use this option only is specifically required by the service that you are using.

The '9 point' and '12 point' radio buttons determine the size of the characters displayed on the screen. The '9 point' characters are smaller and allow 80 columns of information to be displayed on a small screen Macintosh (MAC Plus or SE). If you have a large screen Macintosh (Mac II, IIx, IIcx, etc) you will probably want to use the '12 point' setting in 80 column mode and the '9 point setting in 132 column mode.

The '80 columns' and '132 columns' radio button are used to put the terminal into 80 column mode and 132 column mode respectively. Normally you should leave this setting at the default value of 80

#### Minitel/MAC25 12/31/22

since most services that require 132 column mode will automatically switch you into the required mode and back when needed.

The 'Answerback' field determines the value that is sent when the remote system requests an answerback. Unless the service that you are using requires a specific answerback you can leave the default value in this field.

#### **4.4.4.3 TTY Emulation**

Setting the 'Local Echo' check box causes characters typed at the keyboard to be echoed to the screen as well as sent to the remote system. Set this check box if you do not see anything on the screen when entering data at the keyboard. If two copies of everthing that you type appears on the screen, turn this option OFF (i.e. uncheck the box).

Setting the 'Wrap text at right edge of window' check box affects what happens when data is written past the right edge of the window. With this option checked data wraps to the next line on word boundaries. With this option OFF (not checked) data is written past the right edge. In this mode you must use the horizontal scroll bar (the one at the bottom of the window) to see data past the left or right edges of the window.

## 4.4.5 Communications Command

This command allows you to set the communication parameters used on the serial interface that connects your Macintosh to the modem. You will not normally have to use this command as the defaults on this screen will work for most configurations.

The Speed radio buttons set the speed of the serial interface in bits per second. The first five options in the Modem command dialog automatically set the speed when they are selected. If you select one of the other modem options, you will have to manually set the speed. If you are using a modem such as a Microcom with allows you to set a speed between your computer and modem that is different than the one between your modem and the remote modem, set the speed radio button to the speed between your computer and modem. In this case, if the speed that you select is greater than the maximum speed supported at the phone number that you selected in the Telephone # dialog, the first time you LOGON you will be asked if you

Minitel/MAC26 12/31/22 want to reduce the speed to the max supported at that number (click NO).

The Parity, Data Bits and Stop Bits radio buttons set the remaining parameters on the serial interface. Most teletel (Minitel) services require even parity, 7 data bits and 1 stop bit. If these settings do not work (i.e. data is garbled), check with your service provider to find out which settings are required.

The Connector radio buttons allow you to specify to which of the Macintosh serial ports your modem is connected. In the vast majority of cases you should connect your modem to the modem port.

Use the Flowcontrol radio button to set the flowcontrol as required by the service and modem that you are using. When accessing TTY services XON/XOFF flowcontrol is often used to keep you from losing data. CTS/RTS protocol is often required to keep you from losing data with modems that perform error correction or data compression (such as the Microcom). A flowcontrol setting of XON/XOFF is ignored during Minitel emulation mode (i.e. setting the flowcontrol to XON/XOFF in Minitel mode is the same as a flowcontrol setting of NONE).

#### 4.4.6 Modem Config Command

The Modem Config command is only necessary if you selected a modem type of Other in the modem dialog. It may also be necessary if you selected one of the Hayes modem options and you have a Hayes compatible modem that is not completely compatible with a real Hayes modem (such as a Microcom in Hayes mode).

The following sections describe each of the fields in the modem configuration dialog.

#### <span id="page-25-0"></span>**Modem Initialization String**

This is the string that must be sent to your modem to prepare it for a dial command. This string can also be used for a command to set the modem to a particular configuration. Entering a value in this field is optional. An example value for the Hayes modem is 'ATE $1^{\circ}$ M'  $^{\circ}$  (turn on local echo in command mode).

<span id="page-25-1"></span> $5$ The ' $\sim$ M' in this example is a digraph meaning 'control M'. This particular digraph represents a carriage return (CR). See Appendix F (Entering Control Characters) for a complete description of how to represent control characters in strings.

Minitel/MAC27 12/31/22

#### **Modem Response**

Enter the string that the modem will send back in response to the modem init string. Entering a value in response to this prompt is optional. For the Hayes modem the response would be '^M^JOK^M^J' (i.e. CR LF OK CR LF).

#### **Modem Dial Prefix**

This is the string that must precede the telephone number in a modem dial command. When issuing a dial request to the modem Minitel/MAC first sends the modem dial prefix, followed by the telephone number, followed by the modem dial suffix. For the Hayes modem the modem dial prefix is 'ATD'.

#### **Modem Dial Suffix**

This is the string that follows the telephone number in a modem dial command. When issuing a dial request to the modem Minitel/MAC first sends the modem dial prefix, followed by the telephone number, followed by the modem dial suffix. For the Hayes modem the modem dial suffix is '^M' (CR).

#### **Success Responses**

In response to this prompt you must enter all of the possible strings that the modem can send back to indicate a successful dial attempt. If you do not enter any success responses then Minitel/MAC will check for either an OFF to ON transition of carrier or a user command to determine success. The following list shows all possible success responses for the Hayes modem.

> ^M^JCONNECT^M^J ^M^JCONNECT 1200^M^J ^M^JCONNECT 600^M^J  $\hat{M}$  $\cap$  CONNECT 2400 $\hat{M}$  $\cap$

Up to eight modem success responses can be entered.

Minitel/MAC28 12/31/22

#### **Failure Responses**

A failure response is a string sent by the modem to indicate that a dial attempt has failed. The following list shows all possible failure responses for the Hayes modem.

> ^M^JNO CARRIER^M^J ^M^JBUSY^M^J ^M^JNO ANSWER^M^J ^M^JERROR^M^J ^M^JNO DIALTONE^M^J

Up to eight modem failure responses can be entered. Entering failure responses is not required but the advantage of using them is that the dial command will be able to detect a failure immediately rather than waiting for a timeout. A dial attempt will fail when a failure response is received, a timeout occurs or the user presses the ESC key or [command][.] during a dial attempt.

#### 4.4.7 Minitel Emulation Command

If not already emulating a Minitel terminal this command causes Minitel/MAC to start emulating a Minitel terminal.

#### 4.4.8 VT100 Emulation Command

If not already emulating a VT100 terminal this command causes Minitel/MAC to start emulating a VT100 terminal.

#### 4.4.9 TTY Emulation Command

If not already emulating a TTY terminal this command causes Minitel/MAC to start emulating a TTY terminal.

#### **4.5 PK Keys Menu**

The PF Keys menu contains the following commands.

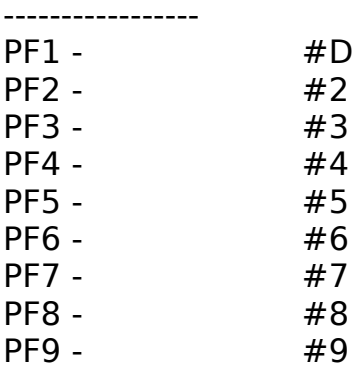

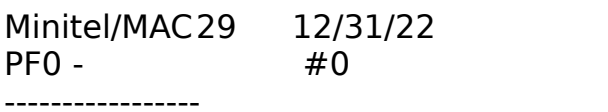

Modify...

-----------------

Minitel/MAC30 12/31/22

The program function keys are used to extend the functionality of Minitel/MAC by adding your own commands.

A program function key can be used to execute a script language program (see Appendix E for instructions on writing your own script language programs) or to cause a pre-defined series of characters to be sent to the remote system as if they were typed at the keyboard.

The Modify command is used to modify the values of the program function keys. The Modify dialog allows you to enter a value for each of the ten program function keys. A pair of radio buttons for each key allows you to specify whether the value of that key represents a string to be sent to the remote system or the name of a file containing a script language program to be run.

The following special script file names (including the angle brackets) can also be assigned to program function keys.

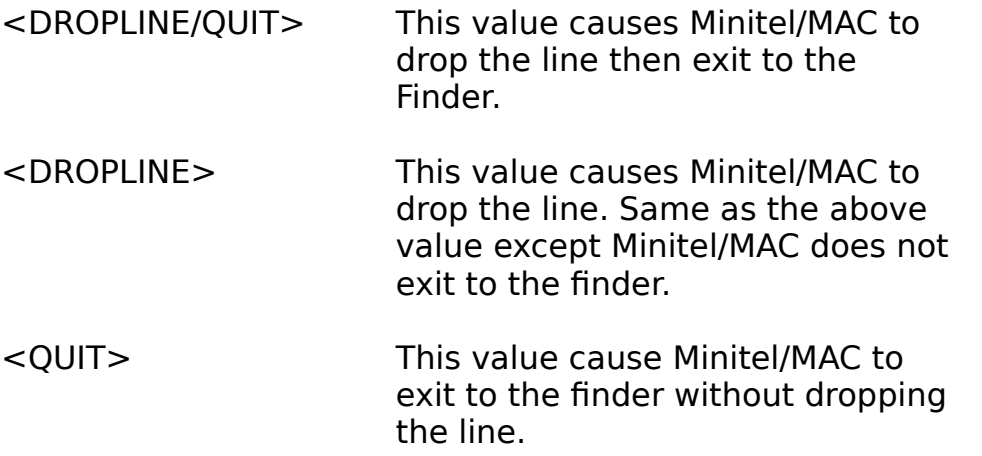

During Minitel emulation the program function keys PF1, PF2 and PF4 are set (in the default configuration file 'mt.cfg') to perform the following functions.

#### Minitel/MAC31 12/31/22

- PF1 LOGON TO NETWORK Automatically dial and log on to the network. This is normally the first command that you will issue after starting Minitel/MAC.
- PF2 CHANGE SERVICE When connected to a service this command can be used to return you to the service menu so that you can select a new service.
- PF4 NETWORK LOGON If you have an auto dial modem that does not work with PF1, you can manually instruct your modem to dial and then issue this command to logon to the network.

The remaining program function keys are unassigned and can be used to add your own commands to Minitel/MAC. During TTY emulation all ten program function keys are available to add new commands to Minitel/MAC.

During Minitel emulation the program function keys PF1 and PF2 can also be started by the buttons (LOGON and CHANGSE respectively) at the lower right side of the terminal window.

It is possible for the PF1, PF2 and PF4 commands to fail for a number of reasons, including, a bad communication line, a service not available, or network failure. See Appendix H (Error Messages) for a list of possible errors and instructions on how to recover in case of an error.

#### **4.6 Help Menu**

The help menu contains the following commands.

----------------------- Read Me First... Function Key Table... #H ----------------------- Getting Started... When Quitting... -----------------------

#### Minitel/MAC32 12/31/22

The commands on the help menu explain the basics of using Minitel/MAC for people who don't have time to read the manual (obviously you're not one of them).

The Read Me First command provides a brief explanation of the Minitel function keys for those who are not familiar with a real Minitel terminal.

The Function Key Table command displays a table showing the keyboard equivalent and the French Name of each of nine Minitel function keys. In some services the Minitel function keys are known by their French names.

The Getting Started command gives you a list of the minimum number of things that you must do to setup Minitel/MAC.

The When Quitting command provides brief explanation of the commands for quitting from Minitel/MAC.

The help menu is not available during TTY or VT100 emulation.

Minitel/MAC33 12/31/22

#### **APPENDIX A Starting Minitel/MAC**

During startup Minitel/MAC reads the contents of a configuration file to determine hardware specific information and obtain function key and terminal settings (See Appendix C for a complete description of the configuration file). If you start Minitel/MAC by double clicking on the Minitel/MAC icon, the configuration file 'MT.CFG' will be used by default. In this case if the file 'MT.CFG' is not found in the same folder as the Minitel/MAC icon, a new configuration file with the name 'MT.CFG' is automatically created.

It is possible to have more than one configuration file. This is useful if you routinely access more than one service and you need to have different configuration parameters for each. For instructions on creating a new configuration file refer to section 4.2.1 (Configuration file commands) of this manual.

To start Minitel/MAC with a configuration file other than 'MT.CFG' double click on the icon for that configuration file.

Minitel/MAC can also be started by double clicking on the icon of a script program. In this case the script program will be run immediately after Minitel/MAC has started.

If you want to start Minitel/MAC with a configuration file other than 'MT.CFG' and also run a script program, select both the script program and configuration file icons, then double click on either one of them.

## Minitel/MAC34 12/31/22

## **APPENDIX B Files that are distributed with Minitel/MAC**

The following files are distributed with Minitel/MAC.

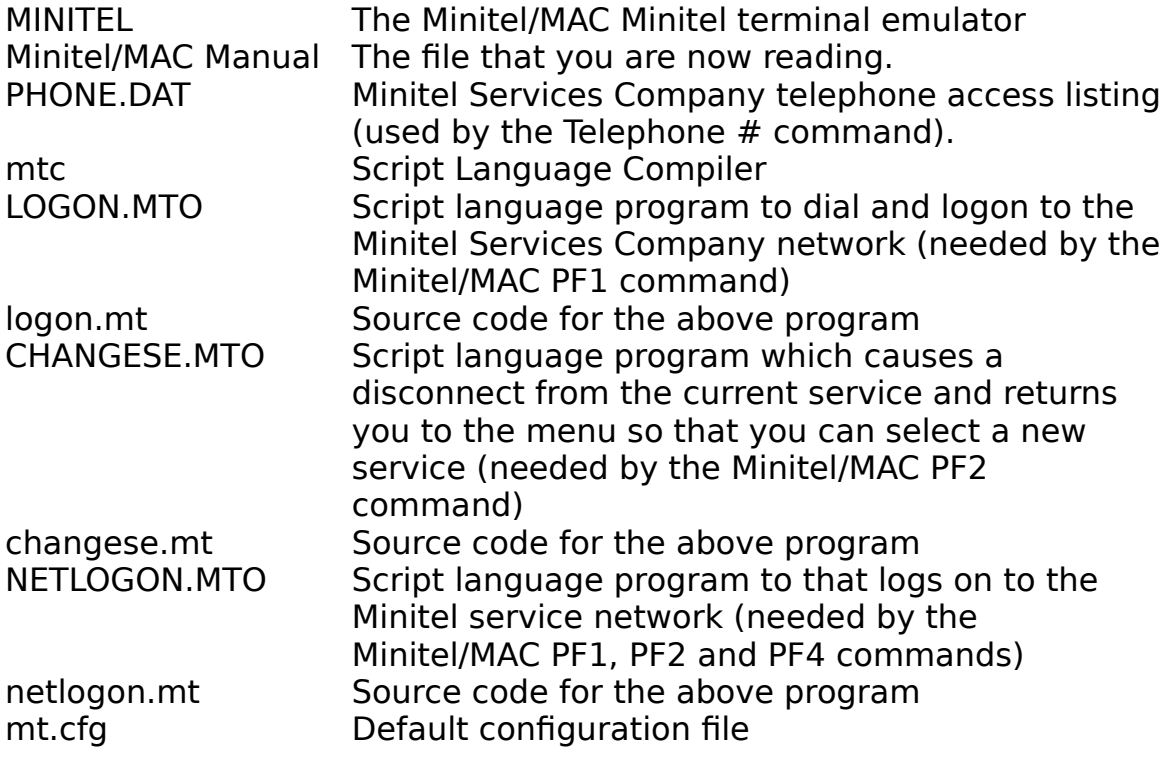

Minitel/MAC35 12/31/22

#### **APPENDIX C Configuration parameters**

This section describes the parameters in the Minitel/MAC configuration files. Configuration files have a file type of 'TEXT' and a creator of 'MTRM'. The configuration files contain one parameter per line. Lines are separated by carriage return characters (hex d). All lines have the following format.

parameter\_name=parameter\_value

The equal sign (hex 3D) separates the parameter name from its value. Control characters can be specified in the parameter value by using a circumflex (^) followed by another character. For example ^M (control M) can be used to specify a carriage return. Two circumflexes in a row can be used to specify a circumflex. See Appendix F for a detailed discussion on entering control characters in strings. The configuration lines are stored in the data fork of the file.

The following table describes all of the configuration parameters that are implemented in this version of Minitel/MAC.

## **C.1 Modem Paramters**

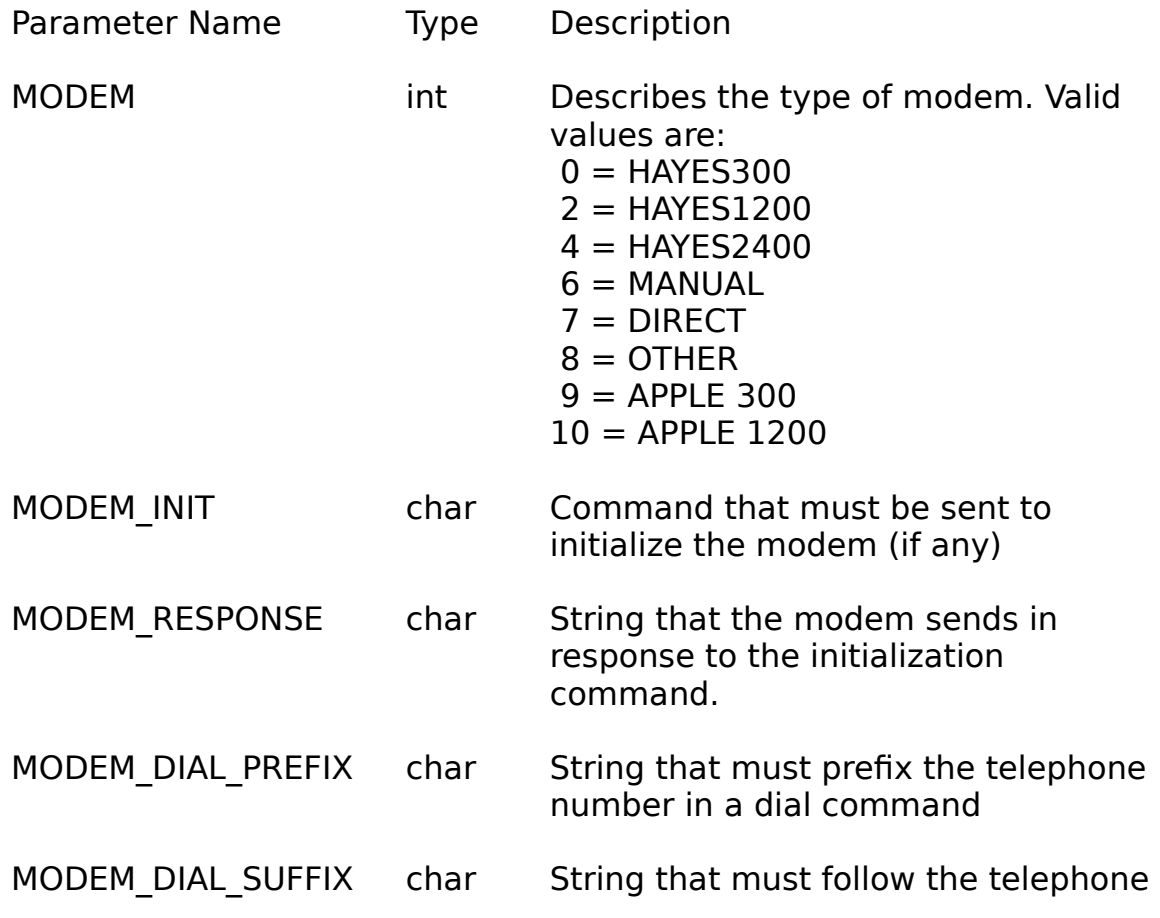

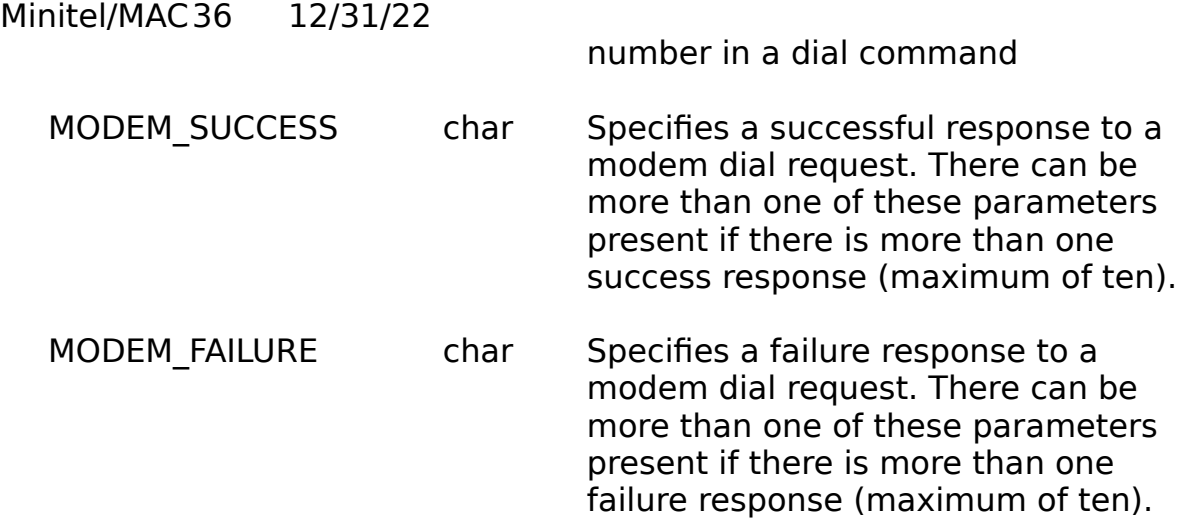
## Minitel/MAC37 12/31/22

## **C.2 User Information**

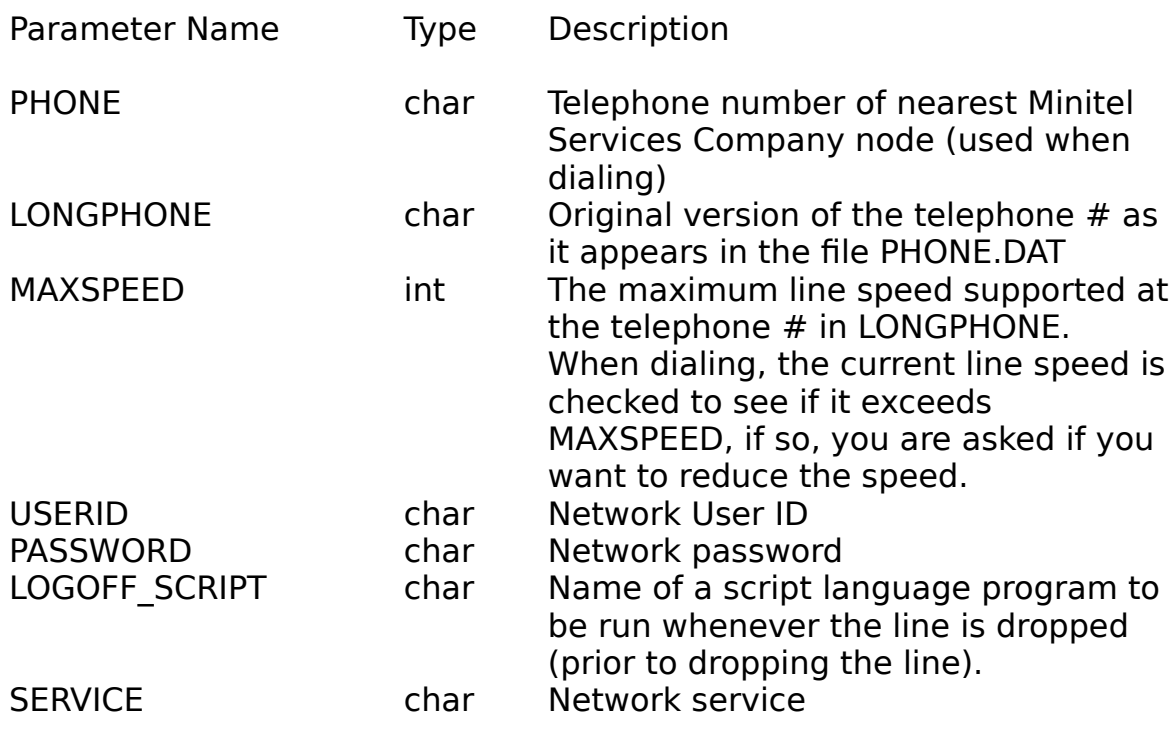

## Minitel/MAC38 12/31/22

## **C.3 Communication Parameters**

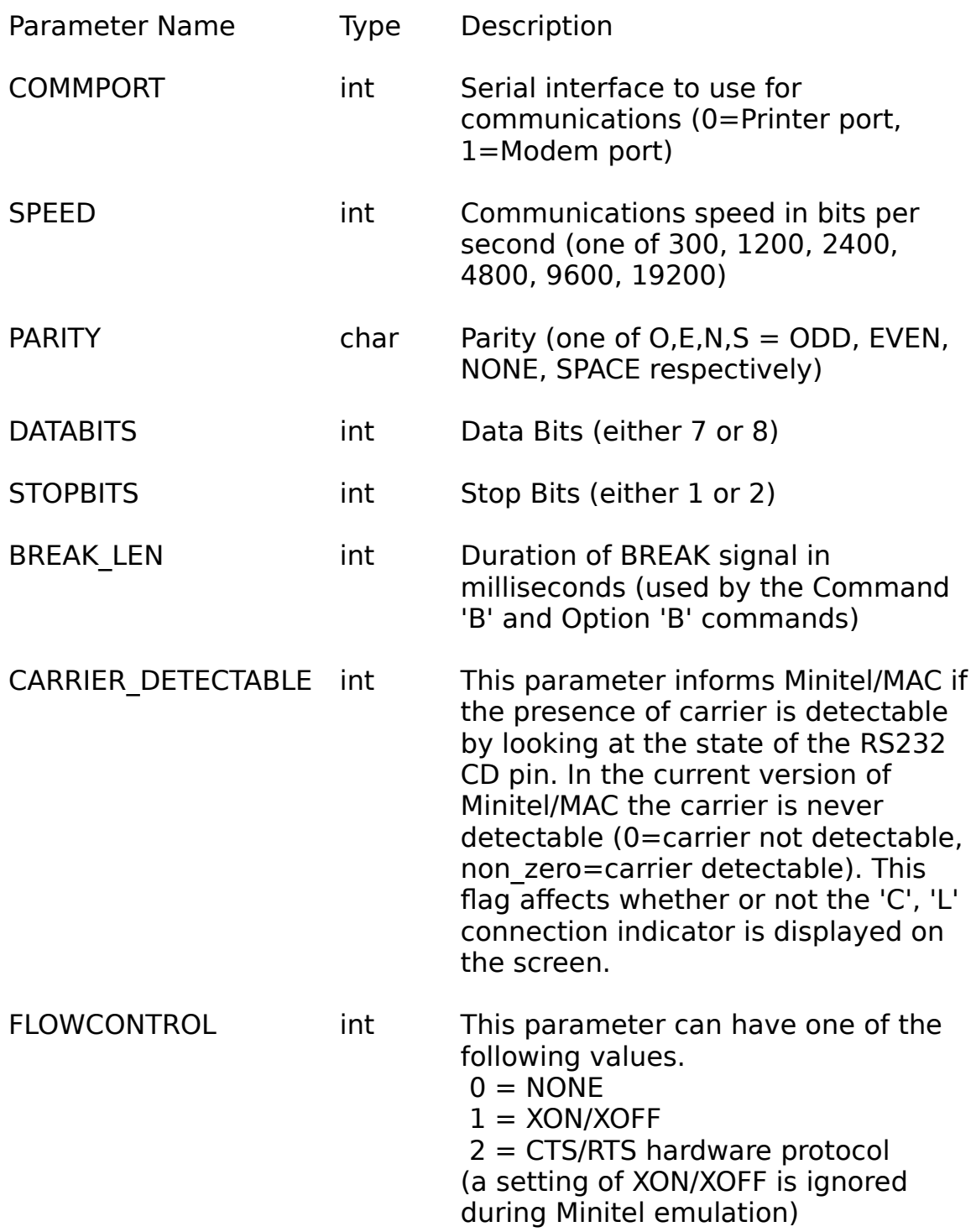

Minitel/MAC39 12/31/22

## **C.4 Display Parameters**

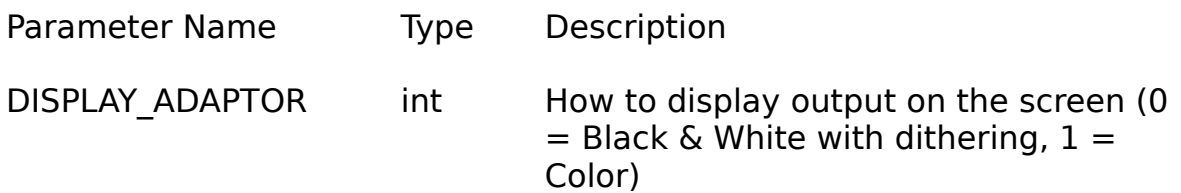

### **C.5 Program Function Keys**

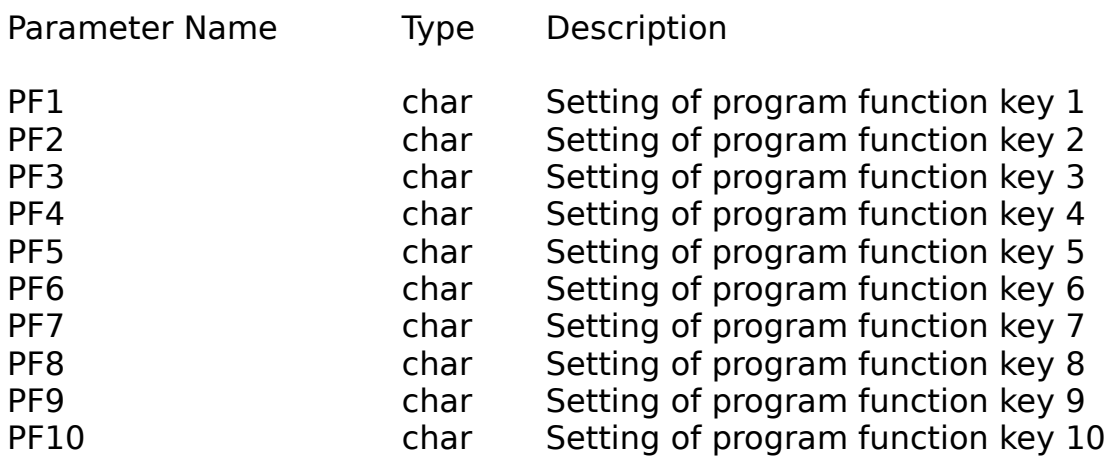

Each program function key value is either blank or has the following format.

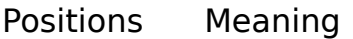

1 Type of value stored in the key. Must be one of the following.

> M - A MACRO (script language program) to be run S - A string to be sent

- 2 A single dash character ('-', hex 2D). This is just a separator to make the line readable.
- 3- Function key value.

Key Type Meaning of value

 M Name of file containing a the script language program to be run when this key is Minitel/MAC40 12/31/22

pressed.

S String to be sent to the remote system when this key is pressed. Control characters can be specified in this string by using a circumflex  $(^{\wedge})$  followed by another character (See Appendix F).

e.g.

To assign a HAYES dial command to program function key five the following line could be added to the configuration file.

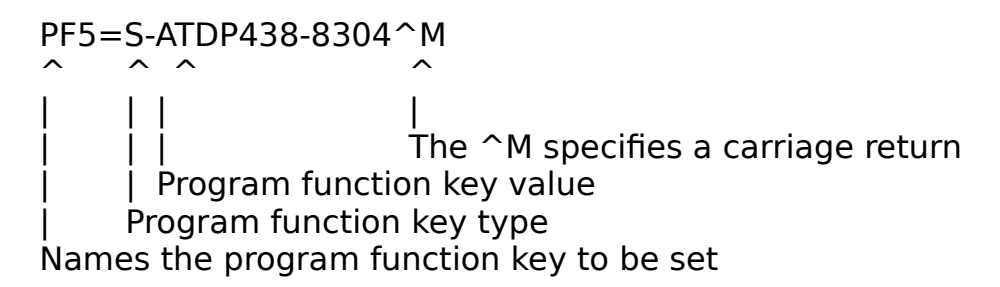

The following special values can also be assigned to program function keys.

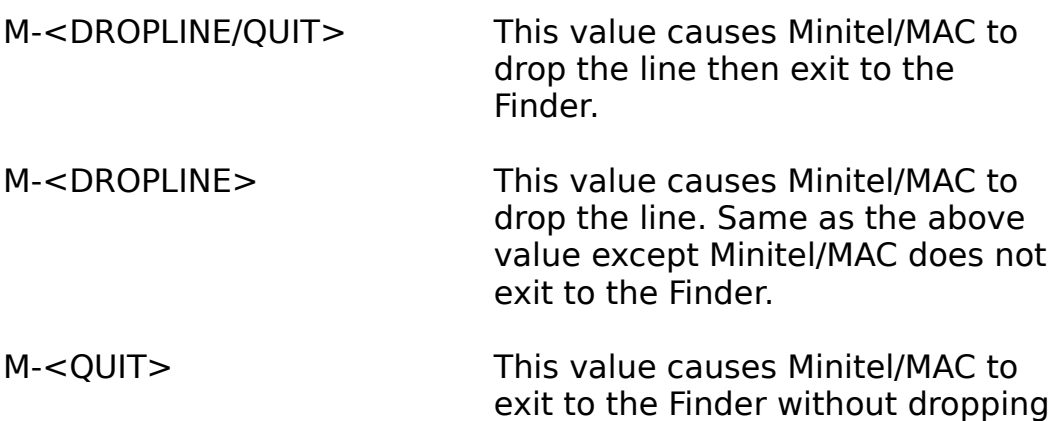

the line.

### **C.6 Terminal Parameters**

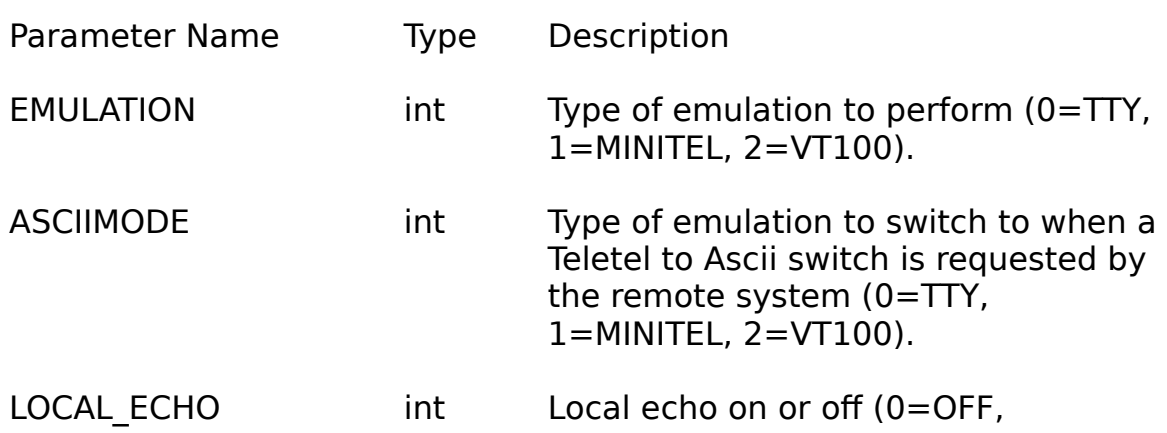

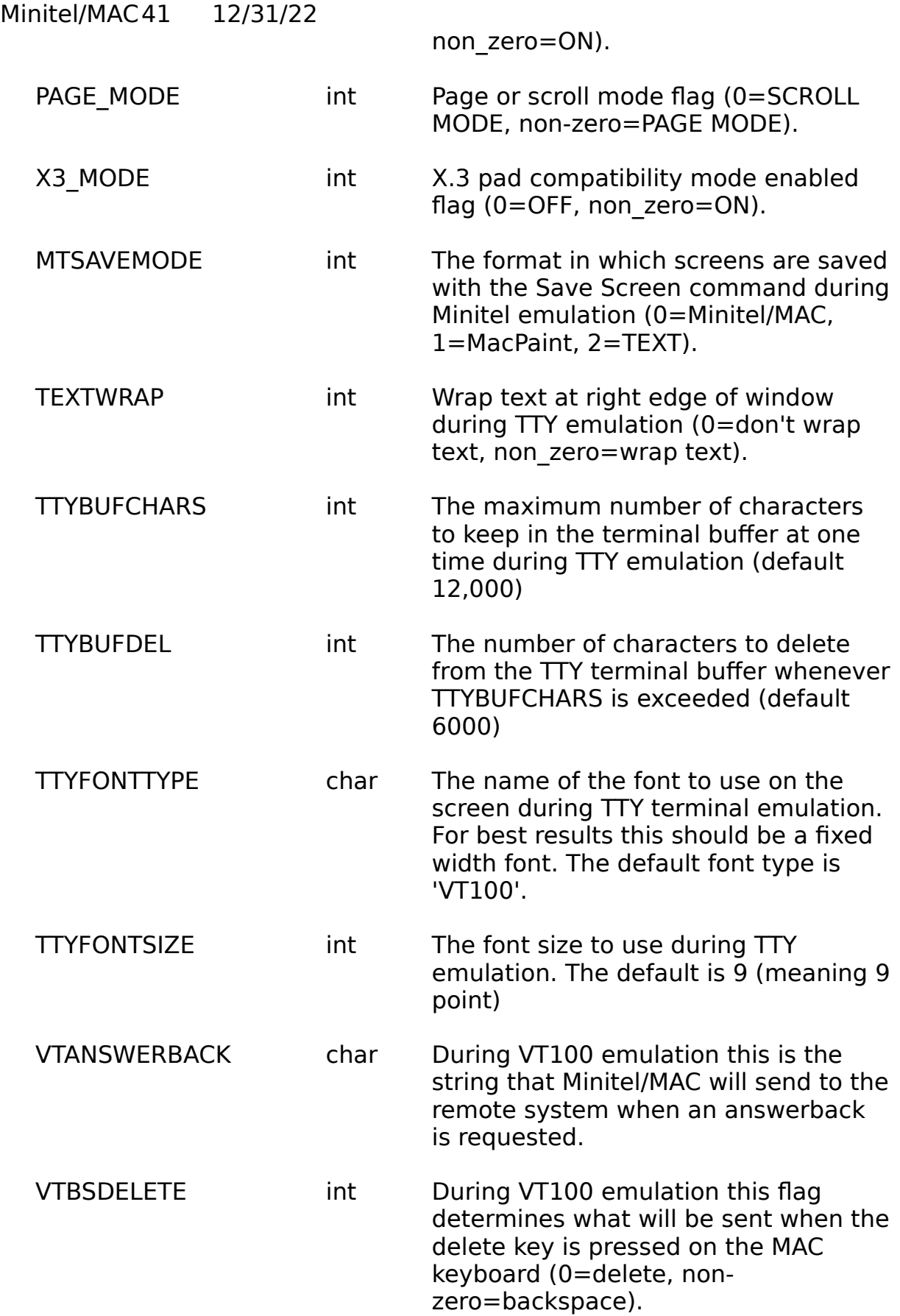

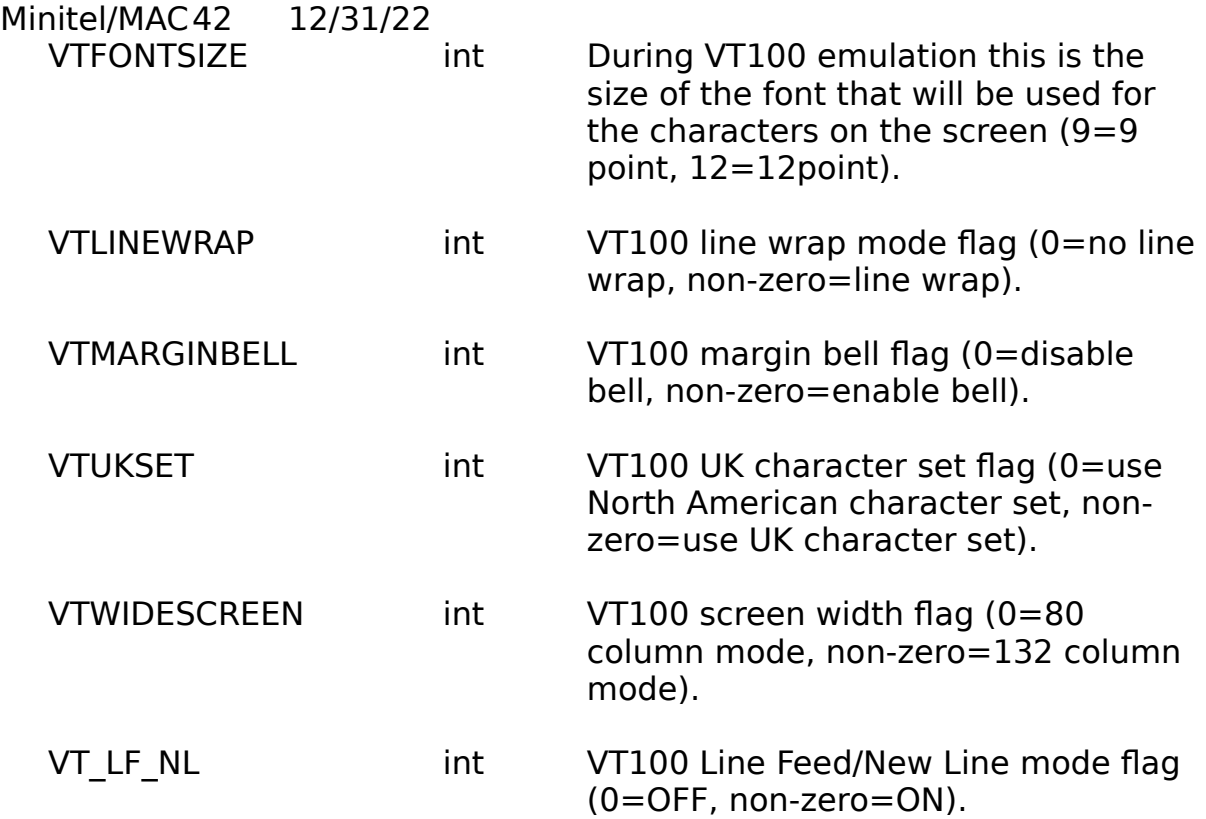

Minitel/MAC43 12/31/22

## **APPENDIX D Keyboard Mapping**

The following describes the mapping of the Minitel keyboard to the Macintosh keyboard.

## **Single Codes**

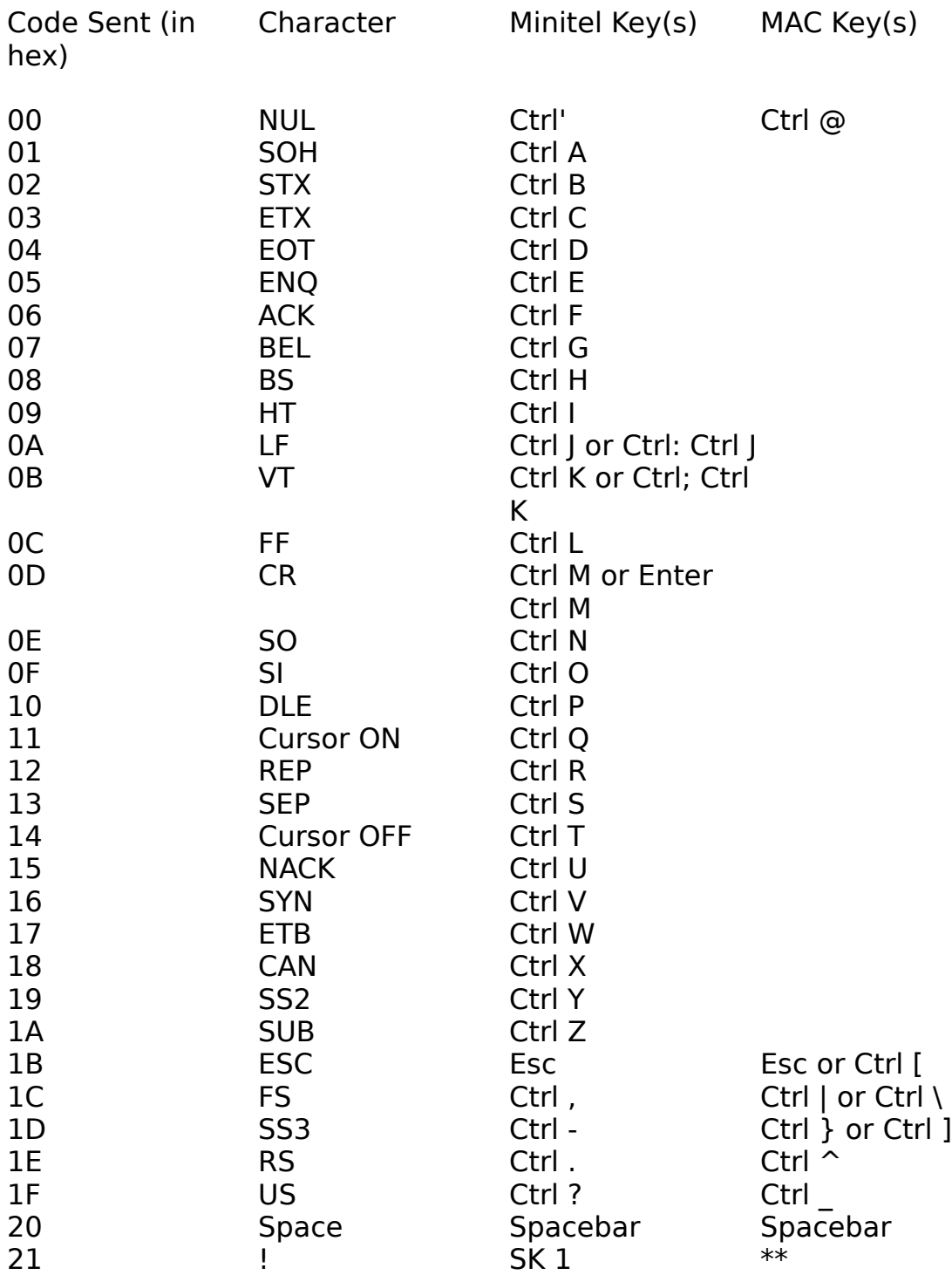

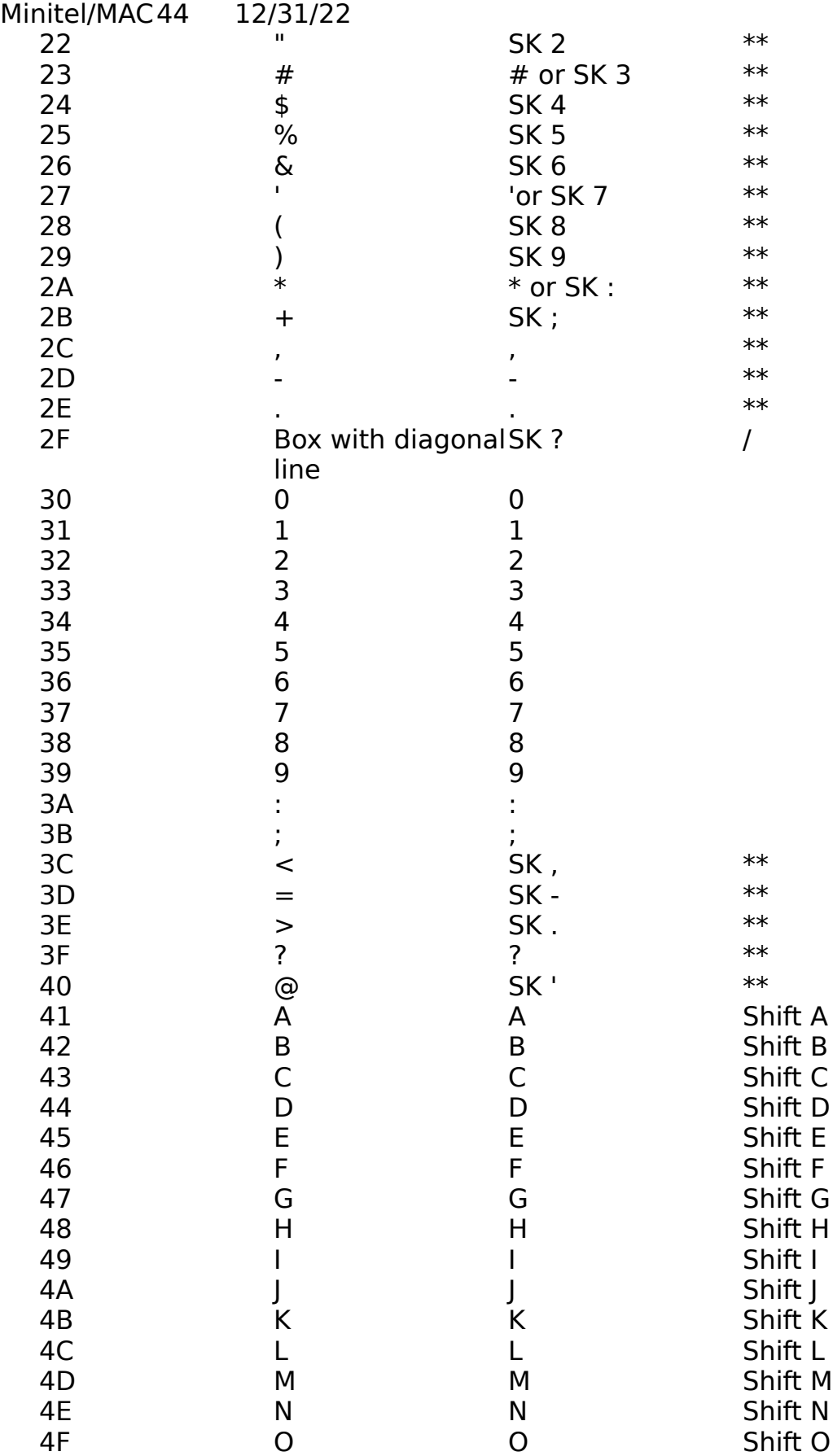

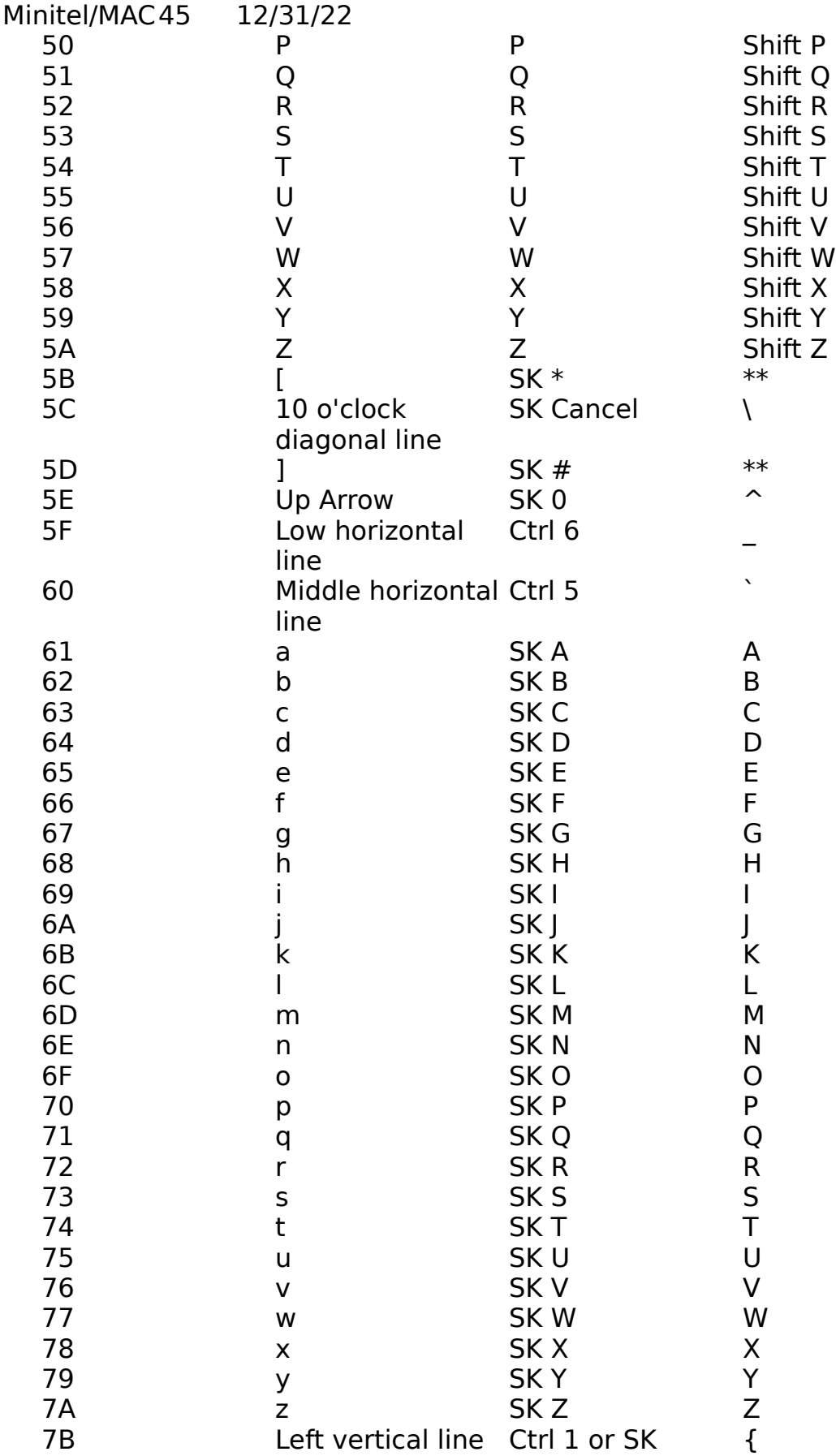

# Minitel/MAC46 12/31/22

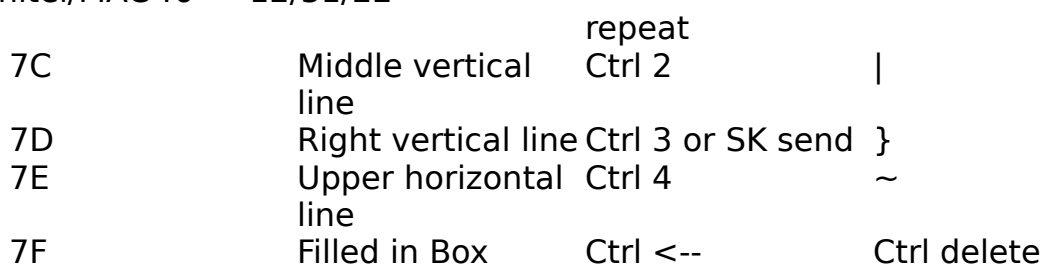

## Minitel/MAC47 12/31/22

### **Sequences of two or three codes**

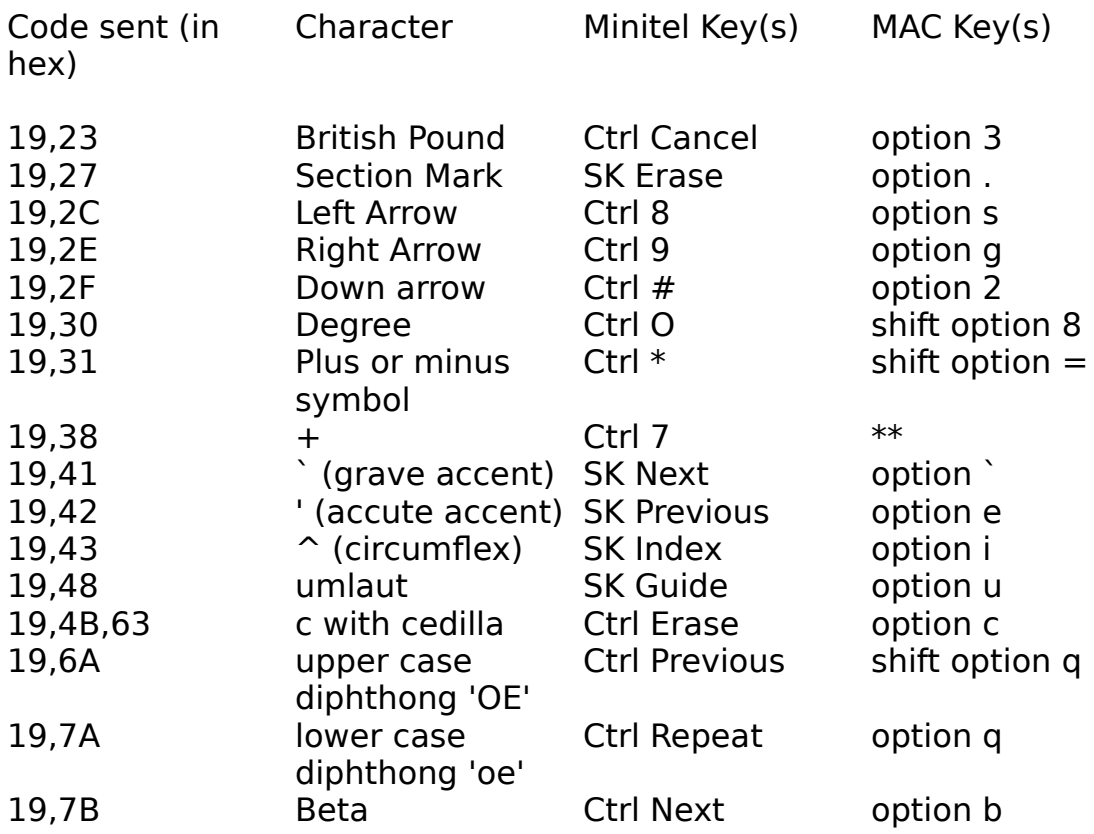

Minitel/MAC48 12/31/22

#### **Sequences sent by function keys**

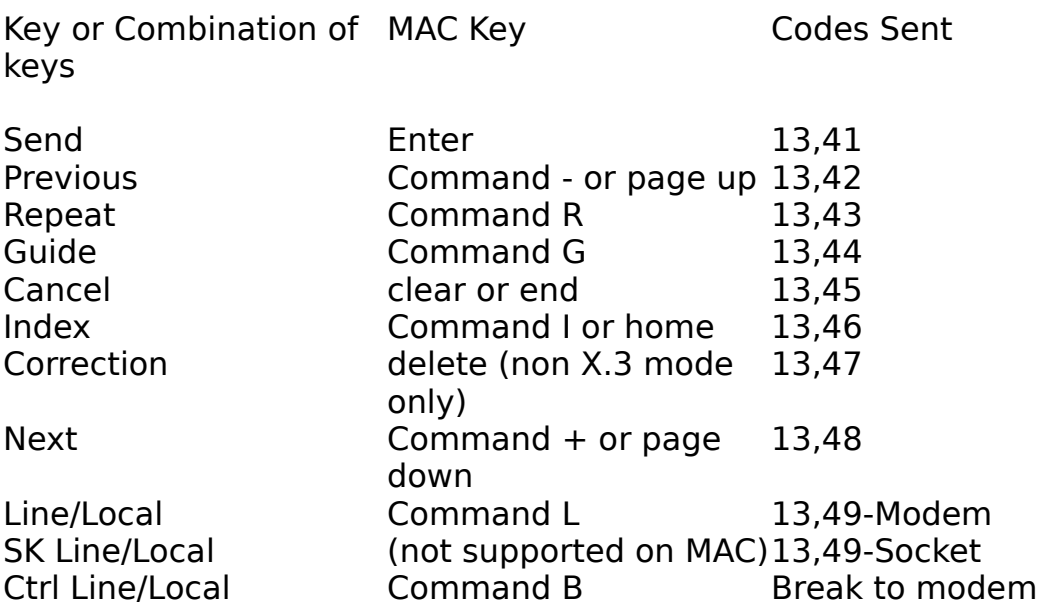

Notes:

- i) SK refers to the Special key on Minitel and the Shift key on the MAC
- ii) Where there is no MAC key specified the MAC key is the same as the Minitel key.
- iii) '\*\*' Means to use the Key marked for this purpose on your particular keyboard.
- iv) Command refers to the command or apple key on the Macintosh keyboard.
- v) Option refers to the option key on the Macintosh keyboard.

Minitel/MAC49 12/31/22

#### **APPENDIX E Minitel/MAC Script Language**

This section decribes the Minitel/MAC script language.

### **E.1 Script Language Compiler (MTC)**

To create a script language program any text editor which creates a TEXT format file can be used. The Minitel/MAC script language is a semi-compiled language. Once a script program has been created it must be compiled by the application 'MTC' (Minitel/MAC Compiler) before it can be executed. MTC checks the source for syntax errors and produces a compiled program as its result. Script source files are expected to have an extension of 'MT'. MTC gives compiled scripts an extension of 'MTO' (Minitel/MAC Object).

To compile a script with MTC double click on the MTC icon then type the name of the file containing the program to be compiled when you see the following prompt.

'Source file name ?'.

It is not necessary to specify the '.MT' extension of the source file name.

If you enter a carriage return only in response to the source file prompt, MTC will prompt you to enter the program source at the terminal. The following diagram illustrates the script creation process.

Create Script Source file with text editor (create myscript.mt)  $\blacksquare$  $\blacksquare$  $\vee$ **MTC**  $\blacksquare$  $\blacksquare$  V myscript.mto

Minitel/MAC50 12/31/22

## **E.2 Running a Script Language Program**

Scripts can be started by assigning them to a program function key then pressing the program function key at run time, by using the Run Script command on the file menu or by double clicking on a script program icon in the Finder. Only one script language program should be specified at program startup. If more than one is specified, only one is run.

While a script language program is running a reverse video 'M' appears on column 40 of the status row. A running script language program can be aborted at any time by pressing the ESC key or by holding down the Command key and pressing the period key ('.').

## **E.3 Script Language Description**

A Minitel/MAC script language program consists of a series of statements. Each statement can be preceeded by a label. A label consists of up to 15 alphanumeric characters (and underscore) followed by a colon. The first character of a label must be alphabetic. Comments can be placed anywhere in a program by enclosing the comment within curly brackets  $({} \{ \})$ . The END directive must follow the last statement of a script language program (the END directive is a message to the script language compiler (MTC) informing it that it has reached the end of the program).

The following describes all of the script language statements.

### E.3.1 DIAL statement

The dial statement causes the modem to dial the Minitel Services Company node using the Phone number and modem information from the Minitel/MAC configuration file. If the dial attempt fails, the script language program is aborted and a failure message is printed on the screen. The DIAL command supports all required modems for the HOST machine. For example on the MAC the DIAL command supports the Apple modems, HAYES modems, MANUAL dial modems, DIRECT modems and any command driven auto dial modem.

The following algorithm details the logic used by the DIAL command:

a) If the modem type is direct, terminate successfully otherwise proceed with step b).

Minitel/MAC51 12/31/22

- b) If the modem type is manual dial, proceed with step c) otherwise go to step e)
- c) Prompt user to dial the number
- d) Prompt user for a key; If the user enters an ESC, terminate with failure If the user clicks OK, terminate successfully If the carrier signal goes from low to high while waiting for a key, terminate successfully.
- e) If there is a MODEM\_INIT parameter in the configuration file, send it and proceed to step f) otherwise proceed to step h).
- f) If there is a MODEM\_RESPONSE parameter in the configuration file, proceed to step g) otherwise wait till two seconds elapses with no data received from the remote system then proceed to step h).
- g) If the modem response is not received within 10 seconds, terminate with failure otherwise proceed to step h).
- h) Build a dial command from the MODEM\_DIAL\_PREFIX, PHONE and the MODEM\_DIAL\_SUFFIX configuration parameters then send the dial command to the modem.
- i) If there are no MODEM SUCCESS configuration parameters, inform the user that a dial command has been sent and proceed to step d).
- j) Wait for any of the MODEM SUCCESS or MODEM FAILURE responses to be received. If 90 seconds go by with none of the success or failure responses received, terminate with failure. If a success response is received, terminate successfully. If a failure response is received, proceed to step k).
- k) Prompt the user to see if he wants to try another dial attempt. If 'YES', proceed to step e) otherwise terminate with failure.

Minitel/MAC52 12/31/22

#### E.3.2 BRANCH statement

SYNTAX: BRANCH label

The BRANCH statement causes program execution continue with the statement following the given label rather than the next statement.

 statement 1 statement 2 BRANCH skip statement 3 statement 4 skip: statement 5

In the above example the statements will be executed in the this order:

 statement 1 statement 2 statement 5

E.3.3 PAUSE statement

SYNTAX: PAUSE tenths of second

The PAUSE statement causes the program to halt for the given number of tenths of a second before proceeding with the next statement.

e.g. PAUSE 10 <- pause for 1 second

SYNTAX: TYPE string

The TYPE statement causes the characters in the given string to be sent to the remote system as though they were typed at the terminal.

The string can consist of any combination of the following.

E.3.4 TYPE statement

#### Minitel/MAC53 12/31/22

- a quoted string. The quoted string can contain diagraphs of the form '^letter' to include control characters in the string. For example the digraph ^M is a carriage return. See Appendix F for a complete description of digraphs. See notes at the end of section E.5 for more details on quoted strings.
- a Minitel function key (one of LOCAL LINE, INDEX, CANCEL, PREVIOUS, REPEAT, GUIDE, CORRECTION, NEXT, SEND)
- a character constant (CR, LF, BS, BELL)
- any of the following configuration parameter names PASSWORD
	- PHONE USERID **SERVICE**

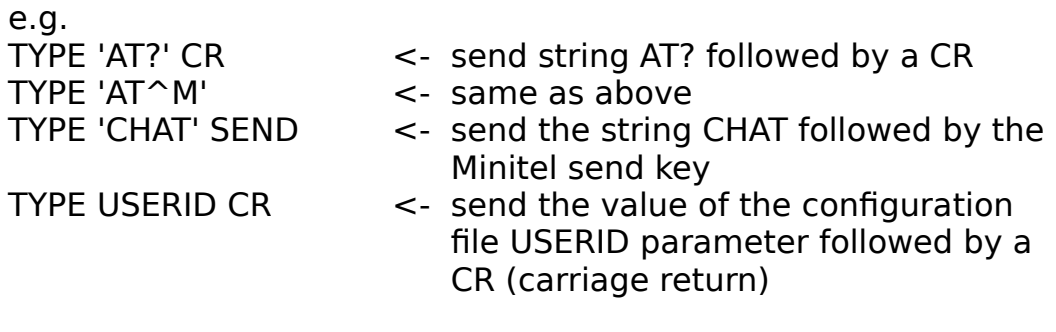

#### E.3.5 QUIT statement

Terminates execution of the current script program.

#### E.3.6 DOPF statement

SYNTAX: DOPF number

Causes the named program function key to be executed. This causes the same effect as the user pressing the given function key at the keyboard. Script language programs can invoke other script language programs using function keys.

#### e.g. DOPF 2 <- execute PF2

E.3.7 MESSAGE statement

SYNTAX: MESSAGE string

#### Minitel/MAC54 12/31/22

This command causes the given string to appear in a dialog on the screen. The dialog has an OK button. After the user clicks the OK button the dialog disappears and the underlying screen is restored. The string containing the message to be printed must have the same format as a string in a TYPE statement.

e.g. MESSAGE 'Logon Procedure has failed'

E.3.8 LOOP statement

SYNTAX:

 LOOP number statements AT\_END\_DO statements ENDLOOP

The LOOP statement causes the statements between the LOOP keyword and the AT\_END\_DO clause to be executed 'number' times. After the last time the statements following the optional AT\_END\_DO clause are executed. The loop can be terminated prematurely by using the BREAK statement or the BRANCH statement. The BREAK statement causes program execution to continue following the ENDLOOP clause. If the loop is terminated prematurely for any reason, the statements following the AT\_END\_DO clause are not executed. The BREAK statement is ignored if it is encountered anywhere other than within a LOOP.

e.g.

 LOOP 3 type 'hello' CR AT\_END\_DO type 'this is the last hello' ENDLOOP

The above example causes the following data to be sent to the remote system.

 hello hello hello this is the last hello Minitel/MAC55 12/31/22 e.g. 2 LOOP 2 TYPE 'I am about to pause for 5 seconds' PAUSE 50 ENDLOOP

The above example demonstrates a loop statement without an AT\_END\_DO clause.

E.3.9 WAIT statement

.

SYNTAX:

WAIT tenths CASE string 1 statements CASE string 2 statements

 . CASE string N statements FAILURE statements ENDWAIT

The WAIT statement causes the script program to WAIT for data from the remote computer system. If a string named by one of the CASE clauses is received from the remote system, the statements following that CASE clause are executed. If 'tenths' tenths of a second go by with no data received from the remote system, or if the line drops, the statements following the optional FAILURE clause are executed. After the statements following a CASE or FAILURE clause are executed execution continues after the ENDWAIT clause.

The string parameter of the CASE clause must have the same format as a string in a TYPE statement. Multiple strings can be specified by separating them with a comma (,). If there are multiple strings separated by a comma, the statements following the CASE clause are executed if any one of the named strings are received from the remote system.

e.g.

TYPE 'ATDP 438-8304' CR

Minitel/MAC56 12/31/22

WAIT 600 { wait up to 60 seconds (600 tenths) } CASE 'CONNECT', 'CONNECT 1200', 'CONNECT 2400' { the dial attempt has succeed so just continue } { with the statement following the ENDWAIT } CASE 'NO CARRIER', 'BUSY', 'NO ANSWER' MESSAGE 'Dial attempt has failed, try again later' QUIT CASE 'ERROR', 'NO DIALTONE' MESSAGE 'Fatal error during dial attempt' QUIT FAILURE MESSAGE 'Timeout, line lost or user ESC during Dial Attempt' **OUIT**  ENDWAIT WAIT 5 CASE CR LF { wait for rest of modem response } ENDWAIT

In the above example we send a dial request to a HAYES modem and use the WAIT statement to check the result (note that you would not normally have to do this since the above and more can be performed automatically by the DIAL command).

e.g. 2

 LOOP 10 TYPE CR WAIT 3 CASE '#' BREAK ENDWAIT

AT\_END\_DO MESSAGE 'PAD not responding with a # prompt.' **OUIT** ENDLOOP

In the above example we send up to 10 carriage returns (one every three tenths of a second) in an attempt to get a '#' prompt from a Minitel Services Company PAD. The WAIT statement waits up to three tenths of a second for a '#', if it fails there is no effect (since there is no FAILURE clause). If the WAIT statement succeeds then the BREAK statement is executed and the LOOP terminates prematurely. If the loop terminates prematurely then the statements following the AT END DO clause are not executed. Note that

#### Minitel/MAC57 12/31/22

statements can be split over multiple lines. The above WAIT statement would be more clearly written as;

 WAIT 3 CASE '#' BREAK ENDWAIT

E.3.10 IF statement

SYNTAX:

 IF string THEN statements ENDIF **FNDIF** 

statements **IF string THEN** ELSE OR statements

The IF statment tests the value of 'string' for a non-null value. If 'string' has a non-null value, the statements between the THEN and ELSE clauses are executed, otherwise the statements between the ELSE and ENDIF clauses are executed. The ELSE clause is optional. If there is no ELSE clause, the statments between the IF and ENDIF clauses are executed if 'string' has a non-null value, otherwise execution continues after the ENDIF clause.

e.g.

{ if there is a phone  $#$  in the config file then dial } if phone then message 'Your local access # is ' phone dial else message 'No PHONE parameter specified in config file' endif

### e.g. 2

 { if there is a password in the config file then send it } if password then type password SEND endif

Minitel/MAC58 12/31/22

## **E.4 Script Program Example**

The following example is a complete script language program that dials the Minitel Services Company network and requests a service.

 { logon.mt - script program to dial the Minitel services company network and request a service } dial { dial Minitel Services Company network - uses config modem type & number } { try up to six times to get a pound sign } loop 6 type CR wait 3 case '#' break endwait at\_end\_do message 'PAD not responding with #' quit endloop { perform network logon } type 'x' CR wait 50 case '\*' { success } failure message 'PAD not responding with \*' quit endwait type '.vmt' CR { request network service } end

## **E.5 Detailed Script Language Syntax Definition**

The following defines the syntax of all legal script language programs.

Program -> Lines END Lines -> Lines Line -> Line -> <empty> Line -> Label Statement

Minitel/MAC59 12/31/22 Label -> <identifier> : -> <empty> Statement -> WAIT <integer> Waitcases Failcase ENDWAIT -> LOOP <integer> Lines Endstmnts ENDLOOP -> IF Charexp THEN Lines ElseIf ENDIF -> MESSAGE Charexp -> DOPF <integer> -> DIAL -> BRANCH <identifier> -> PAUSE <integer> -> QUIT -> TYPE Charexp -> BREAK Waitcases -> Waitcases Waitcase -> Waitcase Waitcase -> CASE Charexplist Lines Charexplist -> Charexplist , Charexp -> Charexp Failcase -> FAILURE Lines -> <empty> Endstmnts -> AT\_END\_DO Lines -> <empty> ElseIf -> ELSE Lines -> <empty> Charexp -> Charexp Charterm -> Charterm Charterm -> Envcharvar -> Charconst -> Functionkey -> <string> Charconst -> CR  $\rightarrow$  LF  $>$  $BS$ -> BELL Envcharvar -> PF1  $\rightarrow$  PF2  $\rightarrow$  PF3  $-$  PF4  $-$  PF5 -> PF6  $\rightarrow$  PF7  $-$  PF8 -> PF9

#### Minitel/MAC60 12/31/22

- $\text{-}$  PF10
- -> PASSWORD
- -> PHONE
- -> USERID
- -> SERVICE

Functionkey -> LOCAL LINE

- -> INDEX
- -> CANCEL
- -> PREVIOUS
- -> REPEAT
- -> GUIDE
- -> CORRECTION
- -> NEXT
- $-$ > SEND

Notes:

- i) <empty> means that the construct is optional.
- ii) <identifier> is an identifier of up to 15 alphanumeric characters (and underscore) in length. The first character of an identifier must be alphabetic.
- iii) <string> is a character string enclosed in single quotes. Single quotes can be included within the string by putting two of them together. For example to specify the string;

that's all folks

you would enter

'that''s all folks'.

- iv) <integer> is an integer value in the range -32768 to 32767. Values outside this range will cause undefined results.
- v) Comments can appear anywhere in the program except within a token.

Examples:

WAIT { this is a legal comment } 10 CASE 'hello'

Minitel/MAC61 12/31/22 ENDWAIT

> WAI{ this comment causes an error }T 10 CASE 'hello' ENDWAIT

### **APPENDIX F Entering Control Characters**

Control characters can be entered into configuration file parameters, literal strings in script language programs, and in dialogs by using a two character digraph of the form  $\sim x$  where ' $\sim$ ' is the circumflex character (ascii 94) and 'x' is any other character. The sequence  $\sim x$  causes the control character whose value is the ascii value of the upper case version of the character minus 64 to be entered into the string. For example  $\gamma$ m causes a carriage return to be entered into the string (the ascii value of an upper case 'm' is 77. Seventyseven minus 64 is equal to 13 which is the ascii value of a carriage return).

The following table lists a number of useful digraphs:

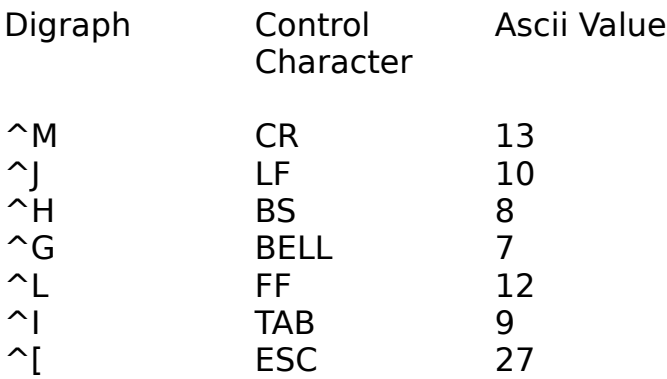

The following digraph/character combinations can be used to encode Minitel functions keys within a string.

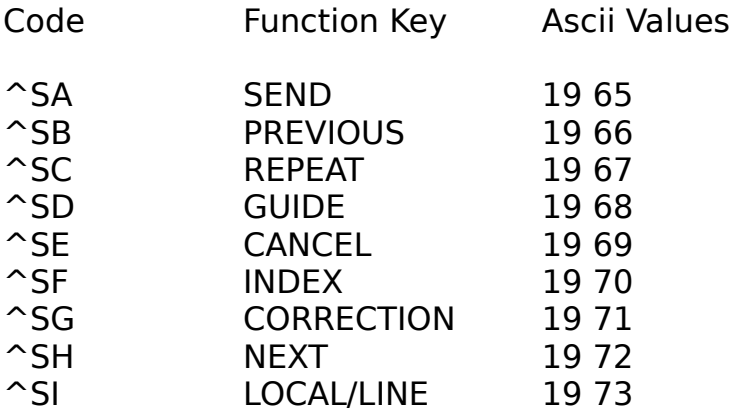

#### Minitel/MAC63 12/31/22

Note that the above function key coding represents the non-X.3 compatible version of the function keys. Within script language programs you should always use the function key names rather than the digraphs, because the function keys names will cause the correct sequence to be sent depending on whether or not you are in X.3 compatible mode.

If you wish to enter a circumflex  $(2)$  in a string as itself, you must put two of them in a row. If you enter a sequence in a string of the form  $\gamma x$  in a string and the ascii value of the character x is less than 64, the circumflex ( $\hat{ }$ ) is ignored.

Minitel/MAC64 12/31/22

#### **APPENDIX G Use of the Minitel Function Keys**

The following tables describe the most common meaning of each of the Minitel function keys. Pressing the asterisk key (\*) prior to a function key modifies the meaning of a number of the keys.

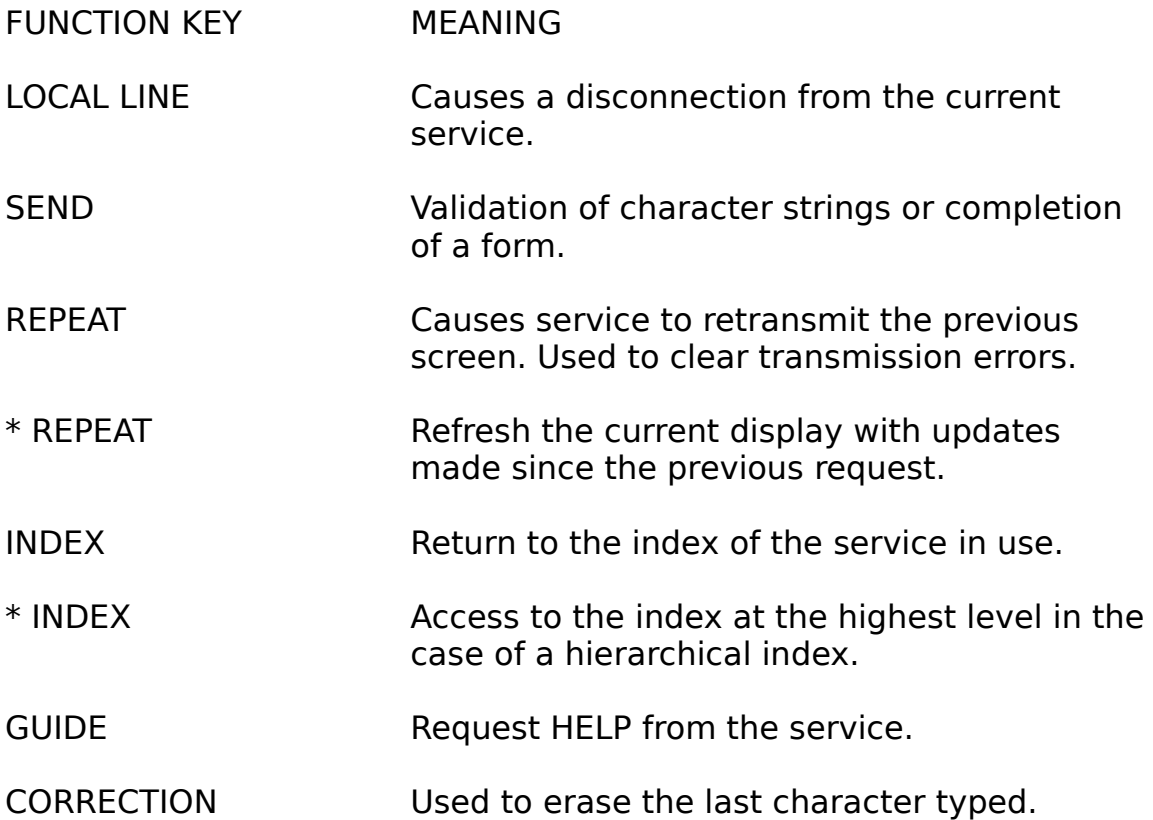

The following function keys have slightly different meanings depending on whether you are in a data entry screen or whether you are giving a command to an application.

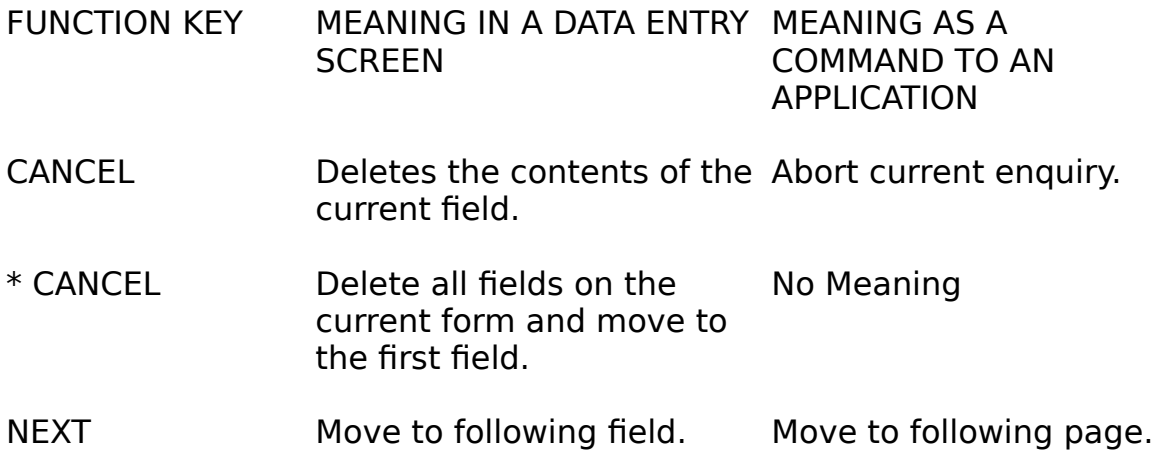

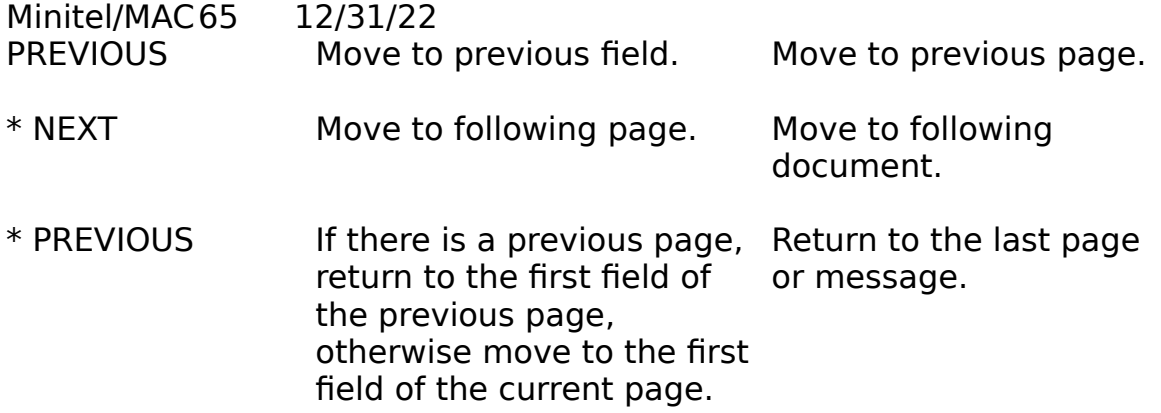

Minitel/MAC66 12/31/22

The above tables were adapted from tables in the Intelmatique document titled 'USE OF THE MINITEL FUNCTION KEYS'.

Minitel/MAC67 12/31/22

#### **APPENDIX H Error Messages**

This appendix lists the most common error messages that can occur and recommends corrective that can be taken for each.

If the suggested corrective action fails for the following group of commands, try exiting Minitel/MAC (with the 'Quit & Drop Line' command), restarting Minitel/MAC, and then using the PF1 command (or click the LOGON button) to restart.

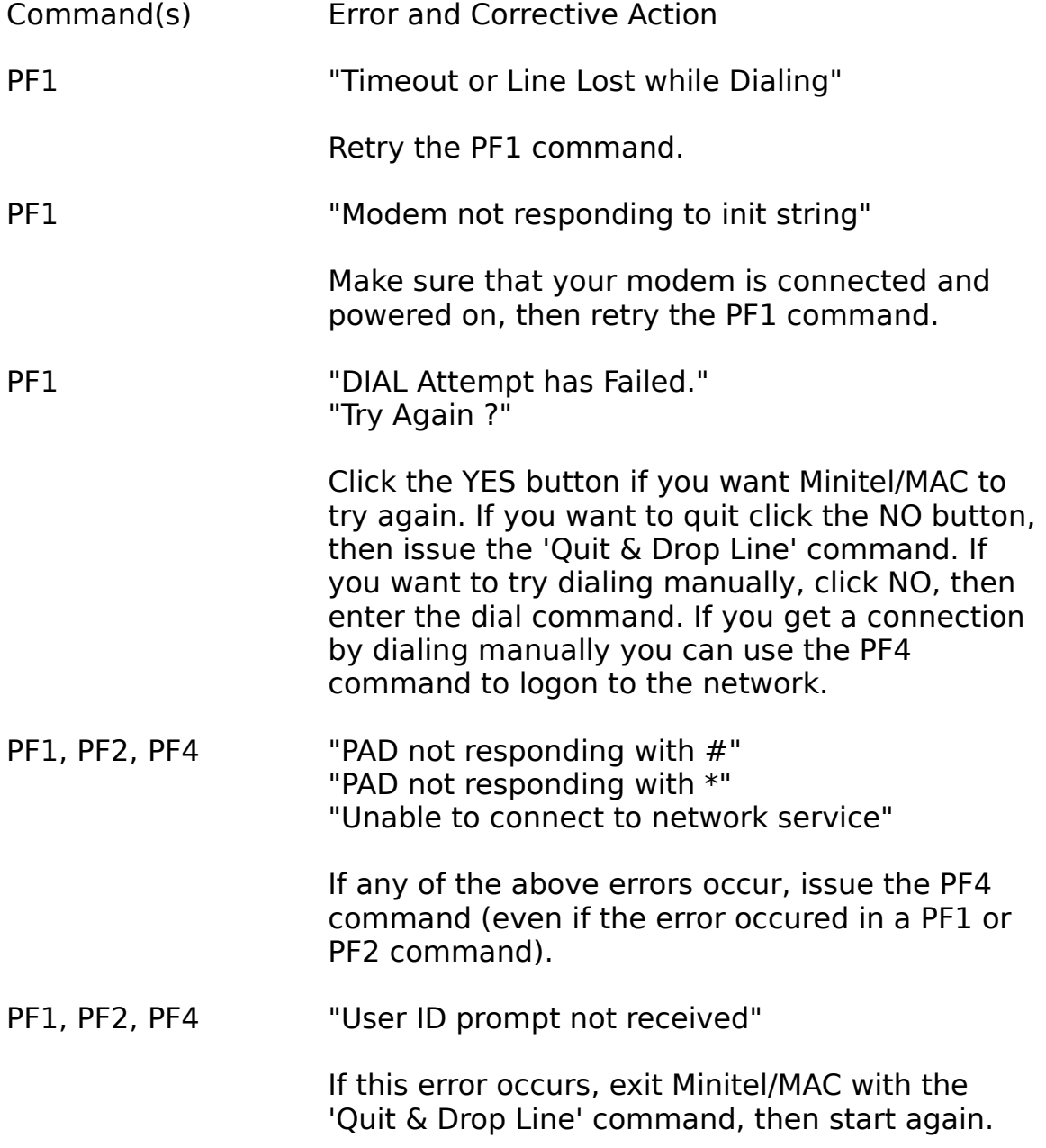

## Minitel/MAC68 12/31/22

If any of the following errors occur, you must use the finder or use one or more of the commands on the Options menu to take corrective action.

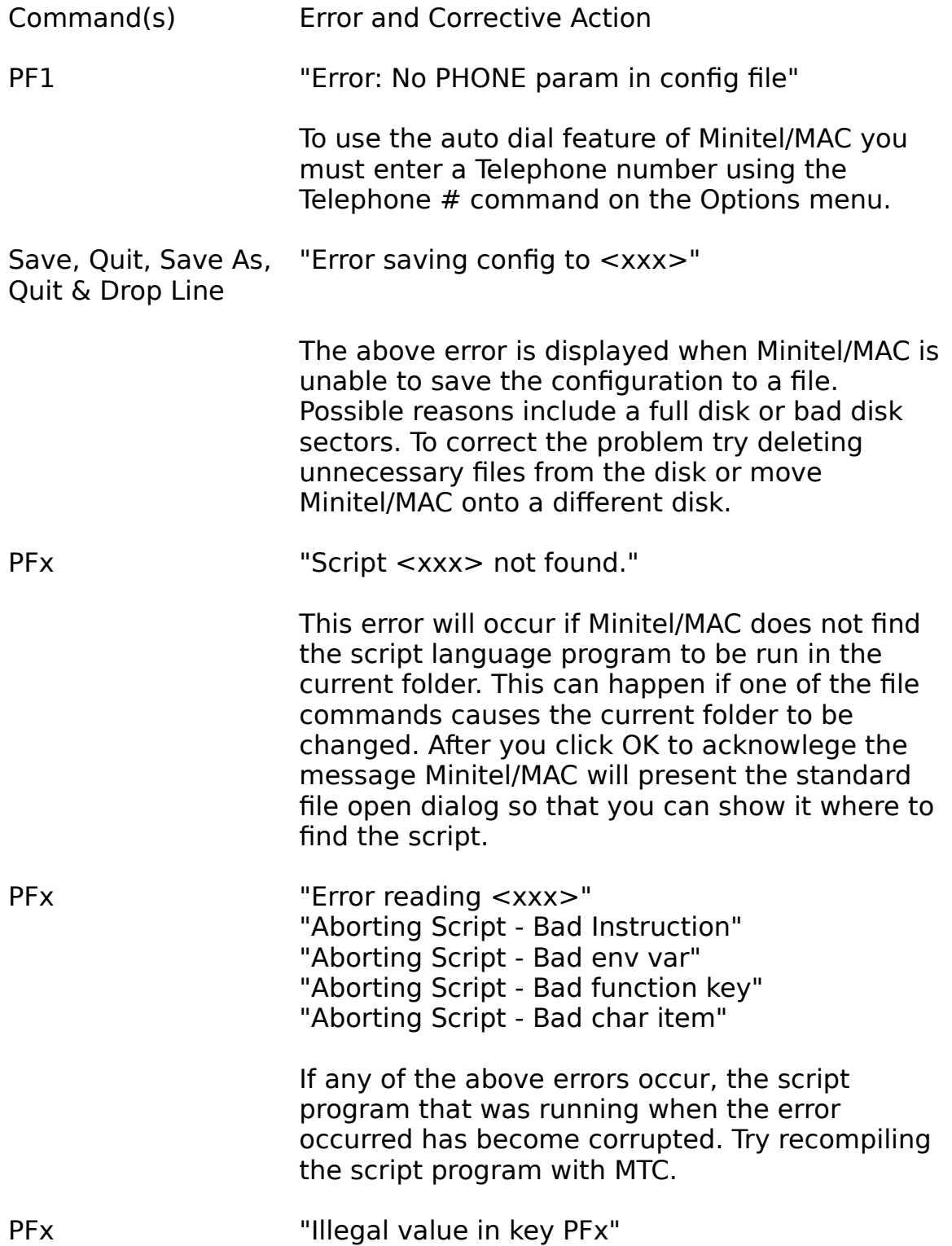

#### Minitel/MAC69 12/31/22

This error occurs if there is a bad definition for the program function key PFx in the configuration file. Possible errors are;

- A character other than an upper case 'M' or 'S' was specified as the first character of the key definition.

- A character other than '-' was specified as the second character of the key definition.

To correct this problem fix the program function key definition in the configuration file or use the Modify command on the PF Key menu and reenter the value for the key.

Minitel/MAC70 12/31/22

### **APPENDIX I TTY Emulation**

This section describes the use of the TTY emulation mode of Minitel/MAC.

During TTY emulation up to the last 12,000 characters displayed on the screen are saved. This saved data is called the TTY terminal buffer. Data in this buffer that has scrolled off the screen can be viewed by using the scroll bar at the right side of the terminal window.

Data to the left and right edges of the terminal window can be viewed by using the scroll bar at the bottom edge of the terminal window.

The TTY emulator is always in one of two modes depending on the position of the insertion point. If the insertion point is on the last row of the screen and no selection is active, the TTY emulator is in REMOTE mode. At any other time the TTY emulator is in LOCAL mode.

In REMOTE mode characters typed at the keyboard are sent to the remote system and the editing of data on the screen is handled as on a TTY terminal (i.e. Minitel/MAC behaves as a normal TTY terminal).

In LOCAL mode characters typed at the keyboard only affect the local screen and are NOT sent to the remote system. In this mode the editing of data on the screen is handled as in a MAC word processor or text editor. LOCAL mode allows you to resend previous commands on the screen or edit data on the screen and transmit that data to the remote system.

The following section describes the use of the commands on the edit menu during TTY emulation.

#### **I.1 Undo command**

The undo command is not supported during TTY emulation. It is only included to support desk accessories that require this feature.

Minitel/MAC71 12/31/22

## **I.2 Cut command**

The Cut command moves the current text selection from the screen to the Minitel/MAC clipboard.

## **I.3 Copy command**

The Copy command copies the current text selection from the screen to the Minitel/MAC clipboard.

## **I.4 Paste command**

Replace the selected text on the screen with the contents of the Minitel/MAC clipboard. If there is no selected text, insert the contents of the Minitel/MAC clipboard onto the screen at the insertion point.

If currently in REMOTE mode the contents of the Minitel/MAC clipboard are also sent to the remote system.

The following technique can be used to submit data or commands on the screen to the remote system:

- i) Move to a position in the screen buffer (using the scroll bars) where there is data that you want to send to the remote system
- ii) Select the data on the screen with the mouse
- iii) Move the selected text to the clipboard with the Copy command
- iv) Move back to the end of the screen with the vertical scroll bar
- v) Move the insertion point to the last line of the terminal buffer by clicking with the mouse
- vi) Use the paste command to send the data to the remote system

A shortcut to the above technique is to follow steps i) and ii) then hit the Enter key. The Enter key automatically performs steps iii) thru vi). If there is no selection active the Enter key just moves you to the end of the screen (i.e. puts you back into REMOTE mode).

Minitel/MAC72 12/31/22

## **I.5 Clear command**

The clear command deletes all selected text from the terminal buffer. If there is no text selected, this command has no effect.

## **I.6 Select All**

The Select All command causes all text in the terminal buffer to be selected.
Minitel/MAC73 12/31/22

### **APPENDIX J Modem Switch Settings**

This section specifies the switch settings that are recommended for the modems that are supported by Minitel/MAC.

# **J.1 Hayes 300 and Hayes 1200 external modems**

switch: 1 2 3 4 5 6 7 8 setting:  $- - - - \cup \cup$ 

 $D =$  down,  $U =$  up,  $-$  = don't care

# **J.2 Hayes 2400 external modem and direct connection**

Nothing needs to be set with these modems.

### **J.3 Manual Dial modems and Other Modems**

For best results these modems should be configured so that:

-> DCD tracks the state of the data carrier from the remote modem. -> An ON to OFF transition of DTR causes the modem to drop the line.

If the modem is command driven it is recommended that you put the commands that configure the modem as above in the modem init string (using the Option menu 'Modem Config' command).

Minitel/MAC74 12/31/22

### **APPENDIX K Version Differences**

Differences between Minitel/MAC version 1.0 and 1.10.

- 1) File transfer capability added during Minitel Emulation (using xxx protocol).
- 2) A session capture command was added to the File menu. This command works across all emulations and saves the text of the session to a disk file.

------------------------------------------------------------------------

Differences between Minitel/MAC version 1.0 and 1.10.

- 1) The VT100 emulation mode was added.
- 2) A number of the Minitel mode keyboard assignments were changed to make the emulator compliant with TOG standards.
- 3) Acknowlegements are now sent to the remote system for the Teletel to Ascii switch and Ascii to Teletel switch.
- 4) A new configiration parameter (ASCIIMODE) determines whether VT100 emulation or TTY emulation is to be used when the remote service requests a Teletel to Ascii switch.
- 5) The Minitel emulator now sends X.3 compatible versions of the reset sequence and terminal id request acknowlegements when in X.3 pad compatibility mode.
- 6) The LOGOFF button was removed from the screen. The 'Quit and Drop Line' command now performs the function of the LOGOFF buttom.
- 7) A new button has been added that allows you to quickly switch between the black&white and color modes without having to go through the Terminal dialog.

Minitel/MAC75 12/31/22

#### **APPENDIX L Differences from a real Minitel**

Minitel/MAC emulates the Videotex mode of the Minitel M1B terminal except for the following differences (ascii and mixed modes are not implemented).

- 1) A Minitel is capable of displaying double high and double size characters with different colors on the top and bottom rows. Minitel/MAC always displays double high/size characters with the same color on both rows using the color of the lower row.
- 2) None of the CSI formatting functions are implemented. CSI sequences are filtered but are not acted upon.
- 3) The only software protocol commands and features of the software protocol that have been implemented are;
	- scroll mode on/off (no acknoledgement returned)
	- reset to power on state (acknowledgement returned)
	- ID request (The seqence SOH (01 hex) Cu7 EOT (04 hex) is returned in response to the ID request. The sequence SOH Cuw EOT is returned when Minitel/MAC is in X.3 pad compatibility mode. These are the same as the sequences that are returned by the Telic Alcatel M1B terminal)

Protocol commands that have not been implemented are filtered out by Minitel/MAC so that they do not appear on the screen.

- 5) When overwriting a double width character with a single width character a Minitel shifts the double width character to the right one space. This was not implemented in Minitel/MAC.
- 6) When overwriting the right half of a double width character a Minitel displays the character one space to the right. This is not implemented in Minitel/MAC.
- 7) Minitel/MAC implements a TTY terminal emulation mode and a VT100 terminal emulation mode. When the remote service requests a switch from Teletel to Ascii mode either the VT100 mode or TTY mode is used depending on the value of the ASCIIMODE configuration file parameter.

Minitel/MAC76 12/31/22

- 8) Keyboard differences noted in Appendix D. The extended keyboard mode is not implemented.
- 9) The error correction protocol has not been implemented.
- 10) The screen transparency commands have not been implemented.

Minitel/MAC77 12/31/22

### **APPENDIX M VT100 emulation**

The following tables describe the keyboard mapping during Minitel/MAC VT100 terminal emulation.

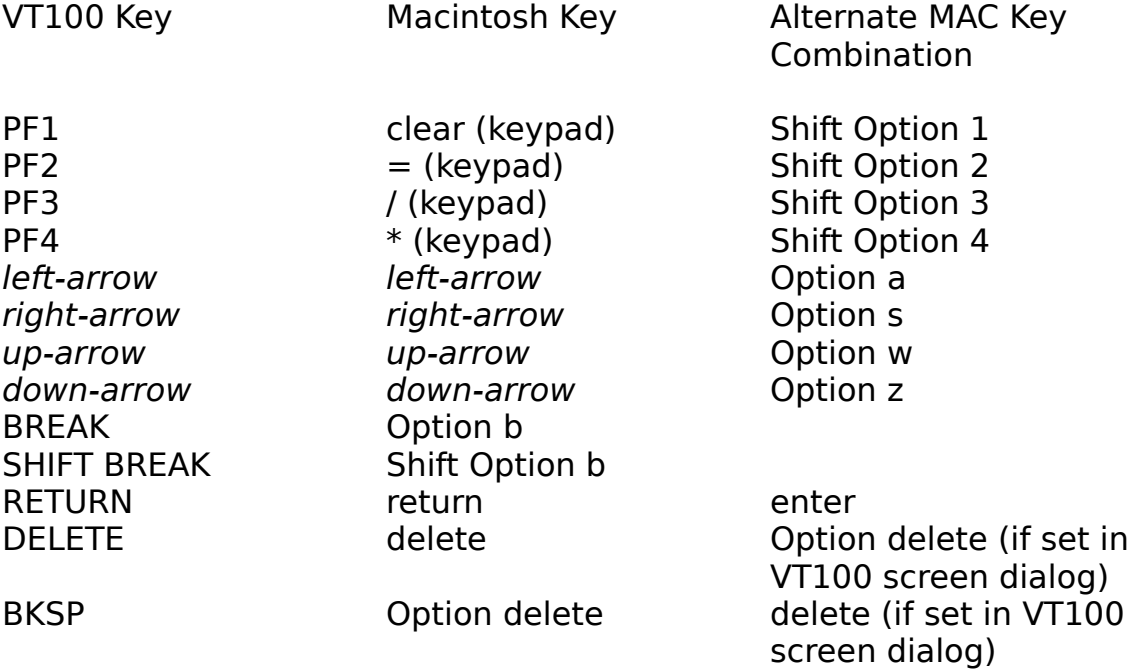

# Minitel/MAC78 12/31/22

The mapping of the following keys is specific to the keypad application mode of the VT100. Keys on the VT100 keypad map to keys in the same position on the MAC keypad. Alternates are provided for the older keyboards that do not have the built-in keypad.

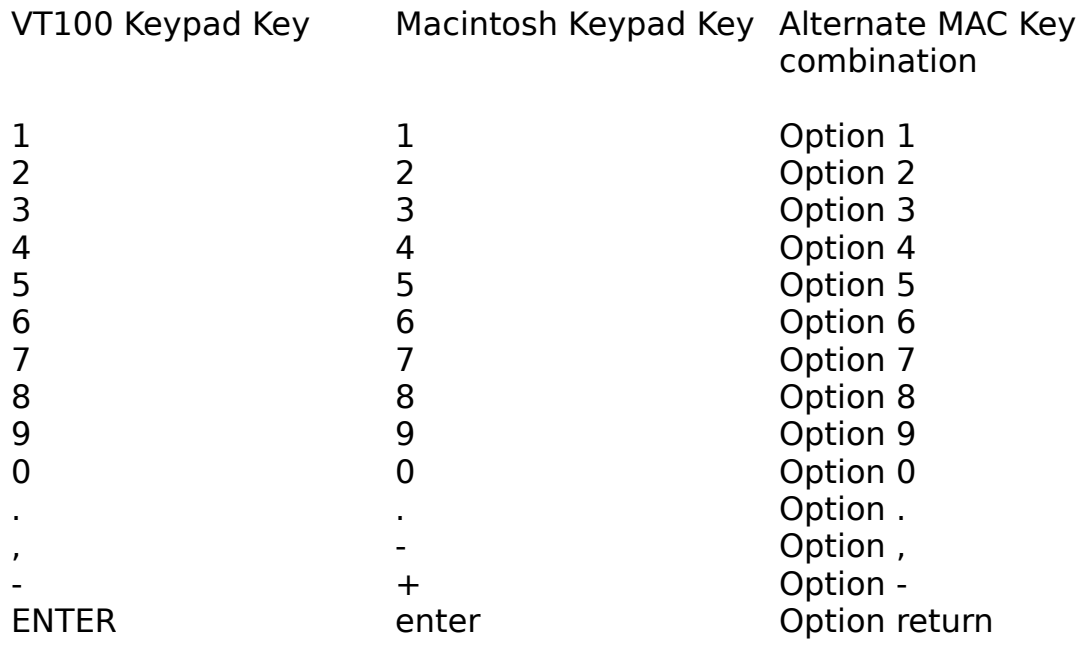